# My iPod touch

FOURTH EDITION

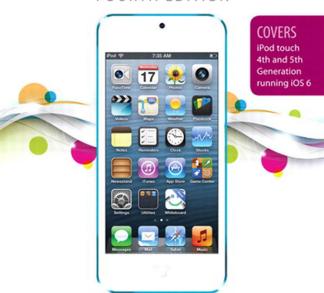

ONG.

**Brad Miser** 

FREE SAMPLE CHAPTER

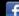

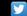

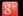

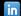

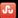

# My iPod touch®

**FOURTH EDITION** 

**Brad Miser** 

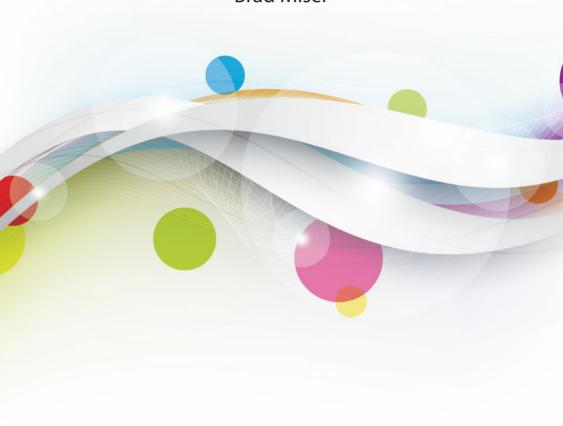

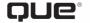

800 East 96th Street Indianapolis, Indiana 46240 USA

#### My iPod touch®

#### Copyright © 2013 by Pearson Education, Inc.

All rights reserved. No part of this book shall be reproduced, stored in a retrieval system, or transmitted by any means, electronic, mechanical, photocopying, recording, or otherwise, without written permission from the publisher. No patent liability is assumed with respect to the use of the information contained herein. Although every precaution has been taken in the preparation of this book, the publisher and author assume no responsibility for errors or omissions. Nor is any liability assumed for damages resulting from the use of the information contained herein.

ISBN-13: 978-0-7897-5062-4 ISBN-10: 0-7897-5062-7

Library of Congress Cataloging-in-Publication Data is on file.

Printed in the United States of America

First Printing: December 2012

#### **Trademarks**

All terms mentioned in this book that are known to be trademarks or service marks have been appropriately capitalized. Que Publishing cannot attest to the accuracy of this information. Use of a term in this book should not be regarded as affecting the validity of any trademark or service mark.

#### **Warning and Disclaimer**

Every effort has been made to make this book as complete and as accurate as possible, but no warranty or fitness is implied. The information provided is on an "as is" basis. The author and the publisher shall have neither liability nor responsibility to any person or entity with respect to any loss or damages arising from the information contained in this book.

#### **Bulk Sales**

Que Publishing offers excellent discounts on this book when ordered in quantity for bulk purchases or special sales. For more information, please contact

**U.S. Corporate and Government Sales** 

1-800-382-3419

corpsales@pearsontechgroup.com

For sales outside of the U.S., please contact

International Sales

international @pears on ed. com

#### **Editor-in-Chief**

**Greg Wiegand** 

#### **Acquisitions Editor**

Laura Norman

#### **Development Editor**

Laura Norman

#### **Managing Editor**

Kristv Hart

#### **Project Editor**

Lori Lyons

#### Indexer

Erika Millen

#### **Proofreader**

Sarah Kearns

#### **Editorial Assistant**

**Cindy Teeters** 

#### Designer

Anne Jones

#### Compositor

Bronkella Publishing

#### Contents at a Glance

| Chapter 1  | Getting Started with Your iPod touch               | 3   |
|------------|----------------------------------------------------|-----|
| Chapter 2  | Connecting to the Internet, Bluetooth Devices, and |     |
|            | iPods/iPhones/iPads                                | 43  |
| Chapter 3  | Moving Audio, Video, Books, and Photos onto Your   |     |
|            | iPod touch                                         | 61  |
| Chapter 4  | Configuring and Syncing Information on an          |     |
|            | iPod touch                                         | 123 |
| Chapter 5  | Listening to Music, Podcasts, and Other Audio      | 149 |
| Chapter 6  | Watching Movies, TV Shows, and Other Video         | 193 |
| Chapter 7  | Surfing the Web                                    | 209 |
| Chapter 8  | Managing Contacts                                  | 251 |
| Chapter 9  | Emailing                                           | 283 |
| Chapter 10 | Messaging                                          | 347 |
| Chapter 11 | Managing Calendars and Time                        | 377 |
| Chapter 12 | Working with Photos and Video                      | 437 |
| Chapter 13 | Using Cool iPod touch Apps                         | 489 |
| Chapter 14 | Installing and Maintaining iPod touch Apps         | 527 |
| Chapter 15 | Customizing Your iPod touch                        | 547 |
| Chapter 16 | Maintaining an iPod touch and Solving Problems     | 607 |
|            | Index                                              | 629 |

### **Table of Contents**

| Getting Started with Your iPod touch                                   | 3  |
|------------------------------------------------------------------------|----|
| Touring Your iPod touch                                                | 3  |
| Getting to Know the iPod touch's External Features                     | 4  |
| Knowing Why It's Called a Multi-Touch Interface                        | 5  |
| Using Siri (iPod touch 5th Generation)                                 | 27 |
| Preparing iTunes                                                       | 34 |
| Downloading and Installing iTunes on a Windows PC                      | 35 |
| Updating iTunes on a Windows PC or a Mac                               | 36 |
| Obtaining and Signing In to an iTunes Store Account.                   | 36 |
| Preparing iCloud                                                       | 38 |
| Obtaining an iCloud Account                                            | 39 |
| Configuring iCloud on a Windows PC                                     | 39 |
| Configuring iCloud on a Mac                                            | 41 |
| Connecting to the Internet, Bluetooth Devices, and iPods/iPhones/iPads | 43 |
| Connecting an iPod touch to the Internet                               | 44 |
| Connecting to an Open Wi-Fi Network                                    | 44 |
| Connecting to a Commercial Wi-Fi Network                               | 49 |
| Connecting to a Closed Wi-Fi Network                                   | 50 |
| Changing Wi-Fi Networks                                                | 52 |
| Forgetting Wi-Fi Networks                                              | 53 |
| Connecting to Other Devices Using Bluetooth                            | 55 |
| Connecting to Other iPod touches, iPhones, and iPads                   | 57 |
| Moving Audio, Video, Books, and Photos onto<br>Your iPod touch         | 61 |
| Using iTunes to Add Audio, Video, and Books onto an iPod touch         | 63 |
| Importing Audio CDs to the iTunes Library                              |    |
| Purchasing Content from the iTunes Store                               |    |
| Renting Movies from the iTunes Store                                   |    |
| Subscribing to Podcasts in the iTunes Store                            |    |

| Building Music Playlists                                          | 75  |
|-------------------------------------------------------------------|-----|
| Building Smart Playlists                                          | 78  |
| Moving Audio and Video from the iTunes Library onto an iPod touch | 81  |
| Using iTunes to Add Books to Your iPod touch                      |     |
| Adding Books to Your iTunes Library                               |     |
| Moving Books onto an iPod touch                                   |     |
| Using iTunes to Add Photos to Your iPod touch                     |     |
| Moving Photos from a Windows PC onto an iPod touch                | 98  |
| Moving Photos from a Mac to an iPod touch                         | 100 |
| Using the iTunes App to Add Audio and Video to an iPod touch      | 102 |
| Using the iBooks App to Add Books to an iPod touch                | 109 |
| Using iCloud to Add Content to Your iPod touch                    | 115 |
| Setting Store Preferences on Your iPod touch                      | 115 |
| Downloading Content You Purchased Previously                      | 117 |
| Using iTunes Match to Add Content to Your iPod touch              | 119 |
| Configuring iTunes Match on Your iPod touch                       | 120 |
|                                                                   |     |
| Configuring and Synchronizing Information on                      |     |
| an iPod touch                                                     | 123 |
| Syncing Information with iTunes                                   | 124 |
| Using iTunes to Sync Information on Macs                          | 125 |
| Using iTunes to Sync Information on Windows PCs                   | 130 |
| Syncing Information with iCloud                                   | 133 |
| Syncing Information with Exchange                                 | 141 |
| Listening to Music, Podcasts, and Other Audio                     | 149 |
| Finding and Listening to Music                                    | 149 |
| Using the Cover Flow Browser to Find and Play Music               |     |
| Using Playlists to Find Music                                     |     |
| Using Artists to Find Music                                       |     |
| Using the More Menu to Find Music                                 |     |

|   | Searching for Music                                                                                                    | 161                                                         |
|---|----------------------------------------------------------------------------------------------------|-------------------------------------------------------------|
|   | Using Shared Sources to Find Music                                                                                                    | 163                                                         |
|   | Letting the Genius Find Music for You                                                                                                    | 165                                                         |
|   | Finding Music by Shuffling                                                                                                    | 169                                                         |
|   | Finding Music with Siri (iPod touch 5th Generation)                                                                                                    | 170                                                         |
|   | Playing Music                                                                                                    | 172                                                         |
|   | Streaming Music with AirPlay                                                                                                    | 174                                                         |
|   | Controlling Audio Content Quickly                                                                                                    | 176                                                         |
|   | Controlling Audio When the iPod touch Is Locked                                                                                                    | 177                                                         |
|   | Controlling Audio When You Do Something Else                                                                                                    | 178                                                         |
|   | Listening to Podcasts                                                                                                    | 179                                                         |
|   | Customizing Your iPod touch for Audio                                                                                                    | 183                                                         |
|   | Configuring the Music Toolbar                                                                                                    | 184                                                         |
|   | Configuring Your iPod touch's Music Settings                                                                                                    | 185                                                         |
|   | Listening to Music with iTunes Match                                                                                                    | 188                                                         |
| 6 | Watching Movies, TV Shows, and Other Video                                                                                                    | 193                                                         |
|   | Finding and Watching Video                                                                                                    | 193                                                         |
|   | Finding Video                                                                                                    | 194                                                         |
|   | Watching Video                                                                                                    | 196                                                         |
|   | Watching Rented Video                                                                                                    | 100                                                         |
|   |                                                                                                    | 199                                                         |
|   | Watching Video Podcasts                                                                                                    |                                                             |
|   | Watching Video Podcasts Shared Video                                                                                                    | 201                                                         |
|   | 3                                                                                                    | 201<br>202                                                  |
|   | Shared Video                                                                                                    | 201<br>202<br>204                                           |
| 7 | Shared Video  Deleting Video                                                                                                    | 201<br>202<br>204                                           |
| 7 | Shared Video  Deleting Video  Configuring iPod touch's Video Settings                                                                                                    | 201<br>202<br>204<br>205                                    |
| 7 | Shared Video  Deleting Video  Configuring iPod touch's Video Settings  Surfing the Web                                                                                                    | 201<br>202<br>204<br>205<br><b>209</b>                      |
| 7 | Shared Video  Deleting Video  Configuring iPod touch's Video Settings  Surfing the Web  Configuring Safari Settings                                                                                                    | 201<br>202<br>204<br>205<br><b>209</b><br>210               |
| 7 | Shared Video Deleting Video Configuring iPod touch's Video Settings  Surfing the Web Configuring Safari Settings Browsing the Web on an iPod touch                                                                      | 201<br>202<br>204<br>205<br><b>209</b><br>216<br>216        |
| 7 | Shared Video  Deleting Video  Configuring iPod touch's Video Settings  Surfing the Web  Configuring Safari Settings  Browsing the Web on an iPod touch  Moving to Websites via Bookmarks                                | 201<br>202<br>204<br>205<br><b>209</b><br>210<br>216<br>216 |
| 7 | Shared Video Deleting Video Configuring iPod touch's Video Settings  Surfing the Web  Configuring Safari Settings Browsing the Web on an iPod touch Moving to Websites via Bookmarks Moving to Websites by Typing a URL | 201<br>202<br>204<br>205<br>210<br>216<br>216<br>218        |

| Saving and Organizing Bookmarks                                                          | 228 |
|------------------------------------------------------------------------------------------|-----|
| Creating a Bookmark on the Home Screen                                                   | 236 |
| Emailing a Link to a Web Page                                                            | 238 |
| Tweeting a Web Page                                                                      | 239 |
| Completing Web Forms                                                                     | 24  |
| Signing In Automatically                                                                 | 243 |
| Opening and Managing Multiple Web Pages at the Same Time                                 | 244 |
| Using Safari's Reading List                                                              | 248 |
| Managing Contacts                                                                        | 251 |
| Configuring How Contacts Display on an iPod touch                                        | 252 |
| Creating New Contacts While Using an iPod touch                                          | 255 |
| Creating a Contact from an Email                                                         | 256 |
| Creating a Contact from a Map                                                            | 258 |
| Creating Contacts on an iPod touch Manually                                              | 260 |
| Using Contacts on an iPod touch                                                          | 27  |
| Using the Contacts App                                                                   | 27  |
| Using Contact Information in Other Applications                                          | 275 |
| Changing or Deleting Contacts                                                            | 276 |
| Changing, Adding, or Removing Information for an Existing Contact Manually               | 277 |
| Deleting Contacts Manually                                                               | 279 |
| Emailing                                                                                 | 283 |
| Configuring Email Accounts on an iPod touch                                              | 283 |
| Configuring Gmail, Yahoo! Mail, AOL, or Hotmail Email Accounts on an iPod touch Manually | 285 |
| Configuring Other Email Accounts on an iPod touch Manually                               | 287 |
| Performing Advanced Configuration of Email Accounts on an iPod touch                     | 289 |
| Configuring General Email Settings                                                       | 295 |
| Configuring How Email Is Retrieved                                                       | 295 |
| Configuring Global Email Settings                                                        |     |

Working with Email...

| 4 | ^ |
|---|---|
| ч | U |

| Forwarding Email                                 | 324 |
|--------------------------------------------------|-----|
| Managing Email                                   | 327 |
| Working with VIPs                                | 337 |
| Emailing with Siri (iPod touch 5th Generation)   | 338 |
| Composing New Email Messages with Siri           | 339 |
| Replying to Emails with Siri                     | 341 |
| Dictating into Messages You Are Writing          | 342 |
| Messaging                                        | 347 |
| Configuring Messages                             | 348 |
| Configuring the Text Tone                        | 348 |
| Configuring Messages Settings                    | 349 |
| Sending Text Messages                            | 353 |
| Receiving and Replying to Text Messages          | 357 |
| Working with Messages Notifications              | 358 |
| Responding to Messages                           | 360 |
| Working with Text Messages                       | 362 |
| Conversing in Text                               | 362 |
| Including Images and Video in Text Conversations | 365 |
| Using Photos or Videos You Receive               | 368 |
| Deleting Messages                                | 368 |
| Deleting a Conversation                          | 370 |
| Texting with Siri (iPod touch 5th Generation)    | 370 |
| Having Text Messages Read to You                 | 371 |
| Replying to Text Messages with Siri              | 372 |
| Sending New Text Messages with Siri              | 373 |
|                                                  |     |

Managing Email Accounts

Replying to Email

Changing Email Account Configurations 305

Deleting Email Accounts 307

Receiving and Reading Email 309
Sending Email 318

308

.305

.. 322

| Nanaging Calendars and Time                                   | 377 |
|---------------------------------------------------------------|-----|
| Configuring an iPod touch's Calendar, Date, and Time Settings | 377 |
| Setting Time and Date Settings                                |     |
| Configuring Calendar Settings                                 |     |
| Configuring Reminders                                         |     |
| Working with Calendars                                        |     |
| Viewing Calendars                                             |     |
| Adding Events to a Calendar Manually                          |     |
| Adding Events to the Calendar by Accepting Invitations        |     |
| Working with Event Alarms                                     |     |
| Working with Reminders                                        |     |
| Creating Reminders                                            |     |
| Managing Reminders                                            |     |
| Using the Clock App                                           |     |
| Using Siri to Manage Calendars and Time                       |     |
| (iPod touch 5th Generation)                                   | 429 |
| Using Siri to Create Events                                   | 429 |
| Using Siri to Create Reminders                                | 432 |
| Vorking with Photos and Video                                 | 437 |
| Taking Photos with Your iPod touch                            | 438 |
| Taking Photos with the Camera App                             | 438 |
| Taking Photos Quickly                                         | 442 |
| Taking Panoramic Photos                                       | 443 |
| Taking Video with an iPod touch                               | 445 |
| Viewing, Editing, and Working with Photos on an iPod touch    | 446 |
| Configuring Photo Settings                                    | 447 |
| Viewing Photos Individually                                   |     |
| Viewing Photos as a Slideshow                                 | 455 |
| Editing Photos                                                | 458 |
| Deleting Photos or Video from an iPod touch                   | 463 |

| Working with Photos                                                                                                    | 464                                    |
|----------------------------------------------------------------------------------------------------|----------------------------------------|
| Emailing Multiple Photos                                                                                                    | 465                                    |
| Assigning a Photo to a Contact                                                                                                    | 468                                    |
| Using Photos as Wallpaper                                                                                                    | 469                                    |
| Viewing, Editing, and Working with Video                                                                                                    | 471                                    |
| Watching Video                                                                                                    | 471                                    |
| Editing Video                                                                                                    | 472                                    |
| Sharing Video                                                                                                    | 473                                    |
| Moving Photos from Your iPod touch to a Computer                                                                                              | 476                                    |
| Moving Photos from an iPod touch to a Windows PC                                                                                              | 476                                    |
| Moving Photos from an iPod touch to a Mac                                                                                                    | 477                                    |
| Working with Photo Stream                                                                                                    | 478                                    |
| Working with Your Photo Stream Photos on Your iPod touch                                                                                      | 478                                    |
| Saving Photo Stream Photos on Your iPod touch                                                                                                 | 479                                    |
| Sharing Your Photo Streams                                                                                                    | 481                                    |
| Working with Photo Streams Shared with You                                                                                                    | 484                                    |
| Using Cool iPod touch Apps                                                                                                    | 489                                    |
| Making and Receiving FaceTime Calls                                                                                                    | 489                                    |
| Setting Up FaceTime                                                                                                    | 490                                    |
|                                                                                                    | 101                                    |
| Making a FaceTime Call                                                                                                    | 434                                    |
| Making a FaceTime Call  Accepting a FaceTime Call                                                                                             |                                        |
|                                                                                                    | 498                                    |
| Accepting a FaceTime Call                                                                                                    | 498<br>499                             |
| Accepting a FaceTime Call Reading Books with iBooks                                                                                           | 498<br>499<br>500                      |
| Accepting a FaceTime Call Reading Books with iBooks Finding Books to Read                                                                     | 498<br>499<br>500                      |
| Accepting a FaceTime Call Reading Books with iBooks Finding Books to Read Reading Books                                                       | 498<br>500<br>502<br>512               |
| Accepting a FaceTime Call Reading Books with iBooks Finding Books to Read Reading Books Tweeting                                              | 498<br>500<br>502<br>512               |
| Accepting a FaceTime Call Reading Books with iBooks Finding Books to Read Reading Books Tweeting Setting Up Twitter                           | 498<br>500<br>502<br>513<br>515        |
| Accepting a FaceTime Call Reading Books with iBooks Finding Books to Read Reading Books Tweeting Setting Up Twitter Twittering                | 498<br>500<br>512<br>513<br>515        |
| Accepting a FaceTime Call Reading Books with iBooks Finding Books to Read Reading Books Tweeting Setting Up Twitter Twittering Using Facebook | 498<br>500<br>512<br>513<br>515<br>518 |

| 14 | Installing and Maintaining iPod touch Apps                  | 527 |
|----|-------------------------------------------------------------|-----|
|    | Using iTunes to Find and Install iPod touch Apps            | 528 |
|    | Downloading Apps from the iTunes Store                      | 528 |
|    | Moving Apps from an iTunes Library onto Your iPod touch     | 531 |
|    | Using the App Store App to Find and Install iPod touch Apps | 533 |
|    | Maintaining iPod touch Apps                                 | 541 |
| 15 | Customizing Your iPod touch                                 | 547 |
|    | Customizing Your Home Screens                               | 548 |
|    | Using the iPod touch to Customize Your Home Screens         | 548 |
|    | Using iTunes to Customize Your Home Screens                 |     |
|    | Accessing iPod touch Settings                               |     |
|    | Using Airplane Mode                                         |     |
|    | Configuring and Working with Notifications                  | 560 |
|    | Configuring Notifications                                   | 562 |
|    | Configuring General Notification Settings                   | 565 |
|    | Configuring an App's Notification Settings                  | 567 |
|    | Configuring General Sound Settings                          | 571 |
|    | Setting Screen Brightness                                   | 572 |
|    | Setting Wallpaper                                           | 573 |
|    | Configuring Other General Settings                          | 575 |
|    | Getting Information about an iPod touch                     | 575 |
|    | Configuring Location Services                               | 578 |
|    | Securing Your iPod touch                                    | 581 |
|    | Configuring Search Options                                  | 598 |
|    | Configuring the Keyboard                                    | 600 |
|    | Configuring Siri (iPod touch 5th Generation)                | 602 |
| 16 | Maintaining an iPod touch and Solving Problems              | 607 |
|    | Maintaining an iPod touch                                   | 607 |
|    | Maintaining iTunes                                          | 608 |
|    | Maintaining an iPod touch's Software with the               | 611 |

| Maintaining an iPod touch's Software with iTunes | 612 |
|--------------------------------------------------|-----|
| Maintaining an iPod touch's Power                | 613 |
| Solving iPod touch Problems                      | 614 |
| Restarting Your iPod touch                       | 614 |
| Restarting the Computer and iTunes               | 615 |
| Resetting Your iPod touch                        | 615 |
| Restoring an iPod touch                          | 618 |
| Finding a Missing App                            | 621 |
| Making the iPod touch Rotate Again               | 623 |
| Reinstalling iTunes                              | 624 |
| Making the Battery Last Longer                   | 624 |
| Dealing with a Failed Home Button                | 626 |
| Getting Help with iPod touch Problems            | 628 |
|                                                  |     |

Index 629

#### **Using This Book**

This book has been designed to help you transform an iPod touch into *your* iPod touch by helping you learn to use it easily and quickly. As you can tell, the book relies heavily on pictures to show you how an iPod touch works. It is also task-focused so that you can quickly learn the specific steps to follow to do all the cool things you can do with your iPod touch.

Using an iPod touch involves lots of touching its screen with your fingers. When you need to tap part of the screen, such as a button or keyboard, you see a callout with the step number pointing to where you need to tap. When you need to swipe your finger along the screen, such as to browse lists, you see the following icons:

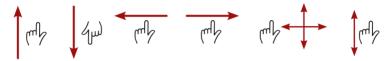

The directions you can drag are indicated with arrows. When the arrow points both ways, you can swipe in either direction. When the arrows point in all four directions, you can swipe in any direction on the screen.

To zoom in or zoom out on screens, you unpinch or pinch, respectively, your fingers on the screen. These motions are indicated by the following icons:

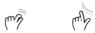

When you need to tap once or twice, such as to zoom out or in, you see the following icons matching the number of times you need to tap:

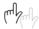

When you need to rotate your iPod touch, you see this icon:

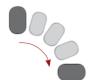

Occasionally, you shake the iPod touch to activate a control. When you do, you see this icon:

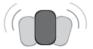

Because iTunes and the iPod touch work with both Windows computers and Macs, this book is designed for both platforms. When significant differences exist, such as with apps you use to store photos, you see task sections devoted to each type of computer. You can safely skip over sections focused on a type of computer you don't use.

#### About the Author

**Brad Miser** has written extensively about technology, with his favorite topics being the amazing "i" devices, especially the iPhone and iPod touch, that make it possible to take our lives with us while we are on the move. In addition to *My iPod touch*, 4th Edition, Brad has written many other books, including *My iPhone*, 6th Edition; *Sams Teach Yourself Mac OS X Lion*; *Sams Teach Yourself iTunes 10 in 10 Minutes*; and *Sams Teach Yourself iCloud in 10 Minutes*. He has also been an author, development editor, or technical editor for more than 50 other titles.

Brad is or has been a sales support specialist, the director of product and customer services, and the manager of education and support services for several software development companies. Previously, he was the lead proposal specialist for an aircraft engine manufacturer, a development editor for a computer book publisher, and a civilian aviation test officer/engineer for the U.S. Army. Brad holds a Bachelor of Science degree in mechanical engineering from California Polytechnic State University at San Luis Obispo and has received advanced education in maintainability engineering, business, and other topics.

In addition to his passion for silicon-based technology, Brad likes to ride his steel-based technology—aka, a motorcycle—whenever and wherever possible. He is also active building and flying radio-controlled aircraft.

Originally from California, Brad now lives in Brownsburg, Indiana, with his wife Amy; their three daughters, Jill, Emily, and Grace; a rabbit; and a sometimes-inside cat.

Brad would love to hear about your experiences with this book (the good, the bad, and the ugly). You can write to him at bradmiser@me.com.

#### **Dedication**

To those who have given the last full measure of devotion so that the rest of us can be free.

#### Acknowledgments

To the following people on the *My iPod touch* project team, my sincere appreciation for your hard work on this book:

Laura Norman, my acquisitions and development editor, who envisioned the original concept for *My iPod touch* and works very difficult and long hours to ensure the success of each edition. Laura and I have worked on many books together, and I appreciate her professional and effective approach to these projects. Thanks for putting up with me yet one more time!

Laura was also the technical editor on this book, ensuring that the steps work as written and that its information is both accurate and useful.

Lori Lyons, my project editor, who skillfully managed the files and production process that it took to make this book.

Anne Jones, for the interior design and cover of the book.

Que's production and sales team for printing the book and getting it into your hands.

#### We Want to Hear from You!

As the reader of this book, you are our most important critic and commentator. We value your opinion and want to know what we're doing right, what we could do better, what areas you'd like to see us publish in, and any other words of wisdom you're willing to pass our way.

We welcome your comments. You can email or write us directly to let us know what you did or didn't like about this book—as well as what we can do to make our books better.

Please note that we cannot help you with technical problems related to the topic of this book.

When you write, please be sure to include this book's title and author as well as your name, email address, and phone number. We will carefully review your comments and share them with the author and editors who worked on the book.

**Email:** feedback@quepublishing.com

Mail: Que Publishing

ATTN: Reader Feedback 800 East 96th Street

Indianapolis, IN 46240 USA

#### **Reader Services**

Visit our website and register this book at quepublishing.com/register for convenient access to any updates, downloads, or errata that might be available for this book

# Tap to use information that's been synced

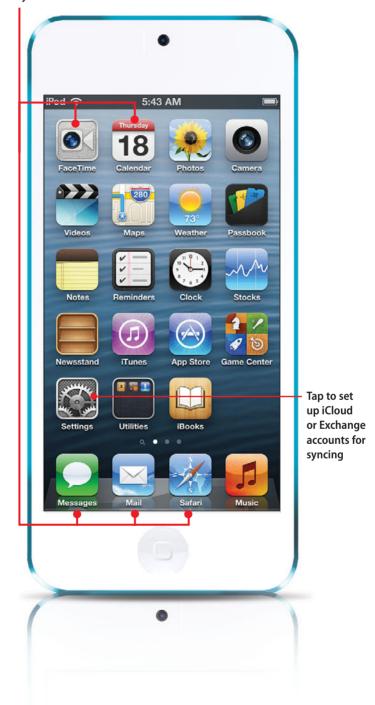

In this chapter, you learn how to get information onto your iPod touch and keep it in sync with computers and other devices. The topics include the following:

- → Syncing with iTunes on a computer
- → Syncing with iCloud
- → Syncing with Exchange

4

# Configuring and Synchronizing Information on an iPod touch

In later chapters, you learn how you can use your iPod touch for email, contacts, calendars, and web browsing. All these tasks are easier and better when you sync information among all the devices you use, such as your iPod touch, a computer, an iPad, and so on. If you already have a lot of this information on your computer, or in an Exchange, iCloud, or similar account, which you probably do, it's a good idea to sync it to your iPod touch so that you don't have to manually configure information on the iPod touch. Once you set up the sync process, you always have the same information available to you on your computers, your iPod touch, and other devices.

There are two basic ways you can sync an iPod touch with your other devices. You can sync your information with iTunes, much like you do for music, video, and so on. Or, you can use a "cloud" based account, such as iCloud or Exchange. Using a cloud account is better because you don't have to connect to your computer, or even be

on the same network, to sync your information. As long as your iPod touch is connected to the Internet, it can sync. You can use both of these techniques simultaneously; for example, you may choose not to store some information on the cloud and so can only sync it via iTunes.

#### Syncing Information with iTunes

In Chapter 3, "Moving Audio, Video, Books, and Photos onto Your iPod touch," you learned how to move audio, video, and other types of content from your iTunes Library onto your iPod touch. Using a similar process, you can move email accounts, calendars, contacts, and bookmarks from your computer onto your iPod touch. This information also gets synced each time you connect your iPod touch to the computer or sync over Wi-Fi, so any changes you make on the iPod touch move back to the computer, and vice versa.

#### Cut Ties to iTunes

Using iCloud, Exchange, Google, or similar cloud-based accounts are the better ways to sync information because you don't have to connect your iPod touch to a computer or even be on the same Wi-Fi network as the computer on which iTunes runs. Your syncs can happen automatically whenever you are connected to the Internet.

If you only use iCloud, Exchange, Google, or similar services for email, calendars, contacts, and so on, you don't need to sync information with iTunes. You can skip to the section, "Syncing Information with iCloud." If you have other kinds of email accounts, calendar information, or contacts stored on your computer that you want to sync on your iPod touch, you can use iTunes to sync that information on your iPod touch.

To sync with iTunes, you need to first configure the information you want to sync, which isn't a big deal. Once the sync is configured, you can sync your iPod touch via Wi-Fi or by connecting it to your computer.

As with some other tasks, the details to use iTunes to sync are slightly different on a Mac than they are on a Windows PC, so read the section that applies to the kind of computer you use.

#### No Syncing Required

You can use a cloud-based account that provides email, calendars, contacts, and so on, by directly configuring that account on the iPod touch. Configuring most types of accounts is similar to configuring an iCloud or Exchange account that you see explained a little later in this chapter. You'll see examples of configuring other types of accounts in Chapter 9, "Emailing." If you configure a cloud-based account directly on the iPod touch, there's no need to sync it via iTunes.

#### Using iTunes to Sync Information on Macs

To set up information syncing on a Mac, perform the following steps:

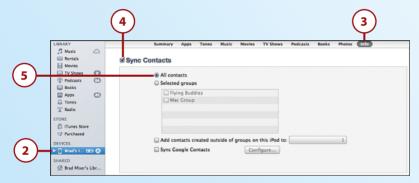

- 1. Connect the iPod touch to your Mac. (If you set up your iPod touch for Wi-Fi syncing, you can skip this step.)
- 2. Select the iPod touch on the iTunes Source list.
- 3. Click the Info tab.
- 4. To sync the contacts in the Contacts app on your Mac to your iPod touch, check Sync Contacts; if you don't want to sync this information (such as if you use iCloud to sync), skip to step 11 instead.
- **5.** To sync all your contact information, click All contacts and skip to step 8.

#### On a Mac Only

You can only sync the groups that are stored on your Mac. Groups that are stored on your iCloud or in Exchange sync with those accounts configured on your iPod touch.

#### No Duplicates Please

You don't need to set up the same information to sync in more than one way. For example, if you have an iCloud account, use that to sync your email account, contacts, and calendars rather than iTunes. If you sync this information using iCloud and iTunes, you might end up with duplicates. At the bottom of each section, you see the status of iCloud syncing; if this says you are already syncing via iCloud, there's no need to also sync your contacts via iTunes. Likewise for information provided through an Exchange account. Just configure the account on your iPod touch and don't use the iTunes sync process.

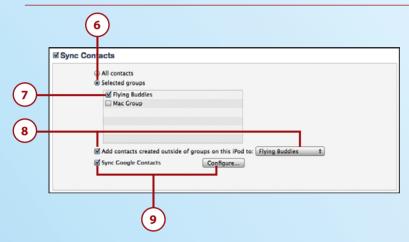

- **6.** If you organize your contact information in groups and want to move only specific ones onto the iPod touch, click Selected groups.
- 7. Check the check box next to each group you want to move to the iPod touch. If you leave a group's check box unchecked, the contacts it contains are ignored during the sync process.
- **8.** If you want contacts you create on the iPod touch to be stored in a specific Contacts group when you sync, check the Add contacts created outside of groups on this iPod to check box and select the group on the pop-up menu. If you don't want them placed into a specific group, leave the check box unchecked.
- **9.** To sync with your contacts stored in your Google account, check Sync Google Contacts contacts, click Agree, and follow the onscreen prompts to log into your Google account.

#### Do You Use Entourage?

Calendar for calendars, Mail for email, or Contacts for contact information are the only Mac applications that you can directly sync with the iPod touch via the iTunes sync process. If you use Entourage, see the next tip.

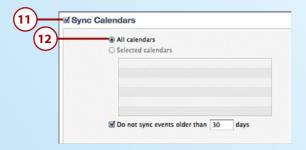

- **10.** Scroll down until you see the Calendars section.
- **11.** Check Sync Calendars to move your Calendar calendars onto the iPod touch; if you don't want to sync calendar information (such as if you use iCloud), skip to step 16.
- **12.** If you want all the calendars you access in Calendar to be synced on the iPod touch, click the All calendars radio button and skip to step 15.

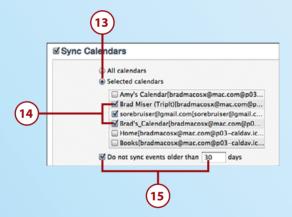

- **13.** If you want only selected calendars to move onto the iPod touch, click the Selected calendars radio button.
- **14.** Check the check box next to each calendar that you want to sync on the iPod touch.
- **15.** If you want to prevent older events from syncing, check the Do not sync events older than check box and enter the number of days after which events should be excluded from the sync in the box.

#### Syncing Entourage

If you use Entourage, you can sync its information with your iPod touch indirectly by syncing its information with Contacts and Calendar, which in turn are synced with your iPod touch via iTunes. Open Entourage's Preferences and configure the Sync Services preferences to synchronize contacts with Contacts and events with Calendar. Then, configure Contacts and Calendar syncing in iTunes as described in these steps. To sync your Entourage email, simply manually configure your email account on the iPod touch, as described in Chapter 9, "Emailing."

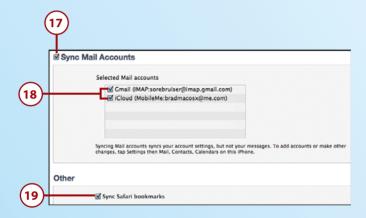

- **16.** Scroll down until you see the Mail Accounts section.
- 17. Check Sync Mail Accounts if you want to add email accounts configured in Mail to the iPod touch; skip to step 19 if you don't want any of your email accounts synced. (For example, configure iCloud email or Exchange accounts directly on the iPod touch).

#### **Config Only**

Syncing email accounts only configures those accounts on the iPod touch. Once configured, the Mail app retrieves email directly from the account.

- **18.** Check the check box for each account you want to move onto the iPod touch.
- **19.** Check the Sync Safari bookmarks check box if you want to sync your Safari bookmarks so you can use them with the iPod touch 's web browser; if you don't want this, skip this step.

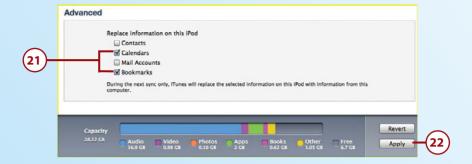

- 20. Scroll down to the Advanced section.
- 21. Check the check boxes next to any information that you want to be replaced on the iPod touch with information from the computer. If you don't check a check box, its information will be merged with that information on the iPod touch instead.
- **22.** Click Apply. A sync is performed, and the information you selected is moved onto the iPod touch.

Each time you sync the iPod touch (this happens automatically when you connect the iPod touch to your Mac or when you sync over a Wi-Fi network using the iPod touch's Sync command), any updated information included in the sync settings on the computer is moved to the iPod touch, and updated information on the iPod touch is moved onto the computer.

#### It's Not All Good

If you prefer Firefox or Chrome as your web browser, you can't sync your bookmarks via iTunes. That's too bad and is quite annoying for people who use other browsers regularly. There's currently just no simple way to move bookmarks to or from an iPod touch from or to Firefox or Chrome. (There are ways to do this, but they are clunky and require more room to explain than I have here.)

## Using iTunes to Sync Information on Windows PCs

You use iTunes to sync information on a Windows PC with an iPod touch by performing the following steps.

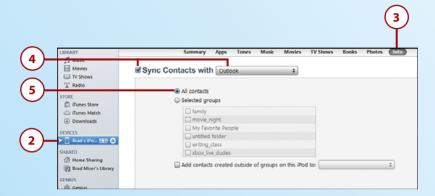

- 1. Connect the iPod touch to your computer.
- 2. Select the iPod touch on the Source list.
- 3. Click the Info tab.
- 4. To sync your contacts, check Sync Contacts with and choose the source of contact information with which you want to sync on the drop-down list. The options are Outlook, Google Contacts, or Windows Address Book. If you choose Google Contacts, log into your account at the prompt. If you don't want to sync contact information stored on your computer (such as if you use iCloud), skip to step 8.
- 5. To sync all contact information, click All contacts and skip to step 8.

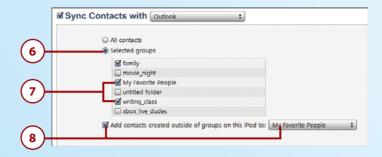

- **6.** If you organize your contact information in groups and want to move only specific ones onto the iPod touch, click Selected groups.
- 7. Check the check box next to each group you want to move into the iPod touch. If you leave a group's check box unchecked, it will be ignored during the sync process.
- **8.** If you want contacts you create on the iPod touch to be moved into a specific contact group when you sync, check the Add contacts created outside of groups on this iPod to check box and select the group on the pop-up menu. If you don't want them placed into a specific group, leave the check box unchecked.

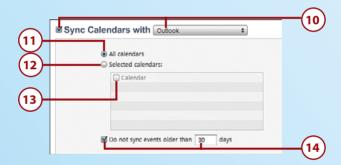

- 9. Scroll down until you see the Calendars section.
- **10.** Check Sync Calendars with and choose the calendar application that contains the calendars you want to sync; if you don't want to sync calendar information (such as if you use iCloud), skip to step 15.
- 11. If you want all the calendars you access in the application you selected to be synced on the iPod touch, click the All calendars radio button and skip to step 14.
- **12.** If you want only selected calendars to move onto the iPod touch, click the Selected calendars radio button.
- 13. Check the check box next to each calendar that you want to sync on the iPod touch.
- 14. If you want to prevent older events from syncing, check the Do not sync events older than check box and enter the number of days after which events should not be included in the sync in the box.

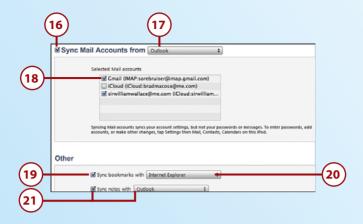

- 15. Scroll down until you see the Mail Accounts section.
- **16.** Check Sync Mail Accounts from if you want to configure email accounts configured on your computer on the iPod touch; skip to step 19 if you don't want them configured (such as if you use iCloud or Exchange email accounts).
- Select the email application containing the accounts you want to sync on the dropdown list.
- **18.** Check the check box for each account you want to move onto iPod touch.
- **19.** Check the Sync bookmarks with check box if you want to move your bookmarks so you can use them with the iPod touch 's web browser; if you don't want this, skip to step 21.
- **20.** Select Safari or Internet Explorer on the drop-down list to choose the browser containing the bookmarks you want to sync.
- 21. If you want any notes you create with the iPod touch 's Notes app to be moved onto the computer and notes you create on the computer to be moved onto the iPod touch, check the Sync notes with check box and select the application where the synced notes should be stored on the drop-down list; if you don't want to move your notes onto the computer, skip this step.

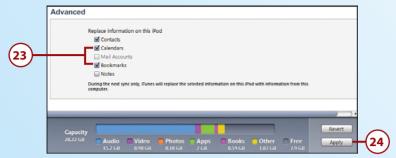

- 22. Scroll down to the Advanced section.
- 23. Check the check boxes next to any information that you want to replace on the iPod touch with information from the computer. If you don't check a check box, that information will be merged with the information on the iPod touch instead.
- **24.** Click Apply. A sync is performed, and the information you selected is moved onto the iPod touch.

Each time you sync the iPod touch (automatically when you connect the iPod touch to your computer) or when you sync over Wi-Fi, any updated information included in the sync settings on the computer is moved to the iPod touch, and updated information on the iPod touch is moved onto the computer.

#### It's Not All Good

If you prefer Firefox or Chrome as your web browser, you can't sync your bookmarks via iTunes. That's too bad and is quite annoying for people who use other browsers regularly. There's currently just no simple way to move bookmarks to or from an iPod touch from or to Firefox or Chrome. (There are ways to do this, but they are clunky and require more room to explain than I have here.)

#### Syncing Information with iCloud

One of the great things about an iCloud account is that you can sync your information wirelessly. Whenever your iPod touch can access the Internet, no matter where you are, the sync process can occur.

Of course, to sync information with iCloud, you must have an iCloud account. See Chapter 1, "Getting Started with Your iPod touch," for information about obtaining an iCloud account.

If you have an iCloud account, it is simple to access your iCloud information on your iPod touch by configuring your account there and configuring its sync options. Here's how:

Chapter 4

- On the Home screen, tap Settings.
- 2. Tap iCloud
- 3. Enter your Apple ID.
- 4. Enter your Apple ID password.
- 5. Tap Sign In. Your iCloud account is configured on your iPod touch.
- 6. If you're prompted about merging information already in your iCloud account, tap Don't Merge if you don't want the information already on your iPod touch to be moved into your iCloud account or Merge if you do.

#### To Merge or Not to Merge

If you previously synced information with a computer, such as calendar information, when you enable syncing for that information, you are prompted to Merge or Do Not Merge. If you tap Merge, the information you previously synced combines with the information on iCloud. If you choose Do Not Merge, you are prompted to Keep on My iPod or Delete. If you tap Keep on My iPod, the information you previously synced is kept on the iPod touch. If you tap Delete and then tap Delete again at the warning prompt, the information you previously synced is deleted from the iPod touch. (The source with which you synced is not affected. For example, if you were syncing calendars with a computer, when you delete the calendars from the iPod touch, they remain on the computer.)

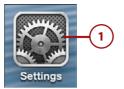

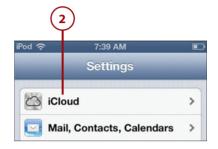

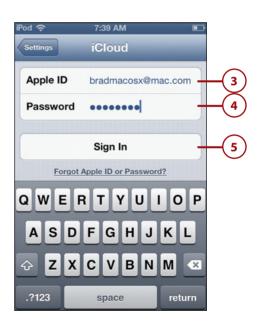

- 7. If prompted, tap OK to allow iCloud to access your iPod touch's location or Cancel if you don't want this to happen. You need to allow this for some features, such as Find My iPod touch, to work.
- 8. Slide switches to OFF for any app whose information you don't want to sync on the iPod touch. If you leave an app's status set to ON, that app's information is synced from the iPod touch to iCloud; if set to OFF, that app's information is ignored during the sync process. You can sync email, contacts, calendars, reminders, bookmarks, notes, and passbook.
- **9.** If you want to use your Photo Stream, tap Photo Stream.

#### **Photo Stream**

If you have an iCloud account and enable Photo Stream, when you take photos on your iPod touch, they are immediately uploaded to your iCloud account. From there, they are automatically downloaded to every other device you have that has Photo Stream enabled. Likewise, if you capture an image with a different device, it is automatically moved to iCloud and then to your iPod touch. See Chapter 12, "Working with Photos and Video," for more information.

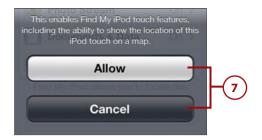

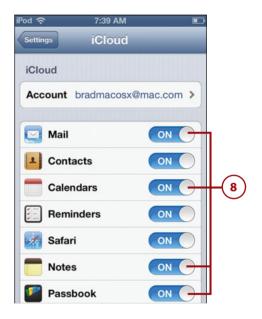

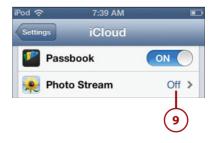

- 10. Slide the My Photo Stream switch to ON. Any photos you take with the iPod touch's camera are copied onto iCloud from where they are copied to your other devices on which the Photo Stream is enabled.
- 11. To be able to share your Photo Stream and to subscribe to other people's Photo Streams, set the Shared Photo Streams switch to ON.
- 12. Tap iCloud.
- 13. Tap Documents & Data.
- 14. To prevent apps from storing documents and data in your iCloud account, slide the Documents & Data switch to OFF. After you confirm at the prompt, any documents you work with on your iPod touch won't be available in the cloud or on your other devices unless you turn this feature back
- 15. Tap iCloud.

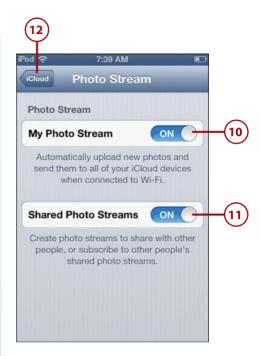

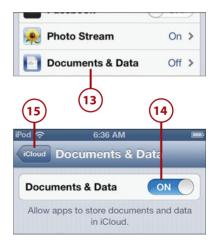

- 16. Set the Find My iPod switch to OFF if you want to deactivate this feature, which enables you to access your iPod touch remotely to determine its current location.
- 17. Tap Storage & Backup.

#### Where to Back Up?

You can back up the content of your iPod touch to your iCloud account. This is convenient because your content is backed up automatically whenever your iPod touch can connect to the Internet (which is most of the time). The downside of this is that your iCloud account has limited space available (5GB by default) and if you use your iCloud to store lots of documents and other information, you can easily reach this limit. You can buy more disk space by tapping the Buy More Storage and choosing to upgrade 20GB (25 total) or 50GB (55 total). Fortunately, music and other content you obtain from the iTunes Store doesn't count against this limit nor does your iTunes Match or Photo Stream content. If you connect your iPod touch to your computer regularly (to sync and charge), it's better to back up to your computer because you likely have much more disk space available to you there. If you prefer to back up to your computer, skip steps 18 through 21 and leave iCloud Backup OFF.

- **18.** To have the content of your iPod touch backed up to your iCloud account, slide the switch next to iCloud Backup to ON.
- 19. Tap OK at the prompt, which explains that when you use iCloud to back up your information, it is not backed up to your computer automatically.

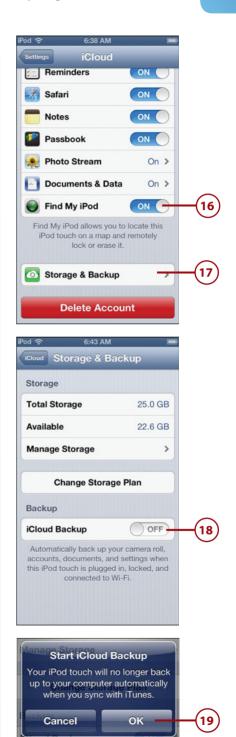

- **20.** To back up your iPod touch manually, tap Back Up Now. The back up process starts and you see its status at the bottom of the screen.
- Tap iCloud. Your iCloud account configuration is complete. Next determine how and when you connect to your iCloud account.
- 22. Tap Settings.
- 23. Tap Mail, Contacts, Calendars.
- 24. Tap Fetch New Data.

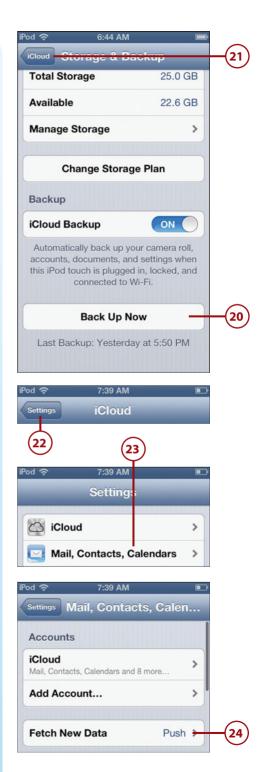

- 25. To enable information to be synced with your iPod touch whenever there are updates and the iPod touch is connected to the Internet, ensure that Push is ON or to disable push to extend battery life, slide the Push switch to OFF. This setting impacts all your wirelessly synced accounts that support pushing information.
- 26. Tap the amount of time you want to elapse before the iPod touch syncs information when Push is OFF or when an account doesn't support Push; tap Manually if you want to sync manually only. This setting impacts all your wirelessly synced accounts.
- **27.** If necessary, swipe up the screen until you see Advanced.

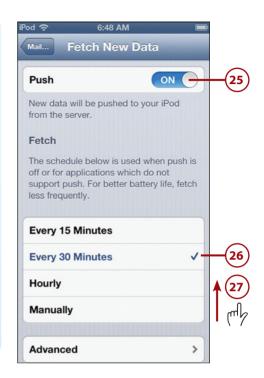

#### Fetch vs. Push

When information is synced via Push, the server pushes (and thus the name) updated information onto the device whenever that information changes. For example, when you receive a new email on your email account's server is immediately sent (or pushed) onto your iPod touch. On the other hand, information synced via Fetch is retrieved (and thus the name, again) by the iPod touch on a schedule or manually. For example, when you open Mail, the app connects to the email account and downloads any new messages since the last time it was fetched. Push provides you with the most current information all the time, but uses a lot more battery. Fetch updates your information according to the schedule you set or when you open an app, which means that the information on your iPod touch can be as old as the last time it was fetched. Fetch uses much less battery than Push does.

- 28. Tap Advanced. You see a list of all vour active accounts. Next to each account, you see if it is configured to use Push, Fetch, or Manual. You also see the kinds of information included in the sync settings for each account, such as Mail, Contacts, Calendars, and so on.
- 29. Tap the account you want to configure.
- **30.** Tap the option you want to use for syncing; the options can include Push, Fetch, or Manual. If you choose Push, syncing occurs when the iPod touch is connected to the Internet and new information is on the iPod touch or in the cloud; this keeps information on the iPod touch the most current but also causes the largest energy use and shortest working time until you need to recharge the iPod touch. If you choose Fetch, information is automatically retrieved according to the time you selected in step 26; this enables automatic syncing but uses less battery power than Push. If you choose Manual, information is synced only when you manually start the process by opening the related app (such as Mail to fetch your email); while requiring you to take action to update your information, it does provide the longest battery life.

The iCloud account is ready to use and its information syncs wirelessly according to your configuration settings.

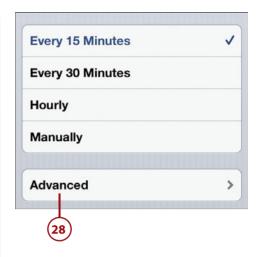

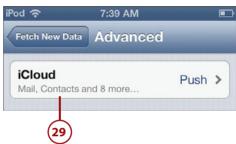

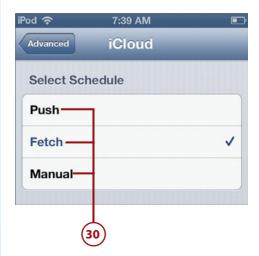

### TWEAKING YOUR ICLOUD ACCOUNT

You can do additional configuration of your iCloud account by tapping iCloud on the Settings screen. At the top of the iCloud screen, tap your account. You move to the Account screen. Here, you can change the description of your account; the default is iCloud, but you might want to change it to be your Apple ID or some other more personalized term. You can also configure your iCloud storage. If you tap Mail at the bottom of the screen, you can do even more configuration of your email account, such as setting the From name on your messages, changing the server through which mail is sent, and enabling archiving (where messages you delete are actually saved in the Archive folder). If you tap Advanced at the bottom of the Mail screen, you can set the behaviors of your mailboxes, when deleted messages are removed from the server (the default is one week), and other settings. You don't have to adjust any of these for your iCloud account to work fine for you, but if you are interested in tweaking the configuration further, check out these screens.

## Syncing Information with Exchange

Microsoft Exchange is the most widely used system for corporate email. iPod touch email is compatible with Exchange, which is good news indeed. You can even configure multiple Exchange accounts on your iPod touch if you can't get by with just one.

If you have a Microsoft Exchange account, you can sync its email, contact, reminder, and calendar information on your iPod touch; this works similarly to synchronizing with your iPod touch using an iCloud account.

You can connect an iPod touch to an Exchange account (which can include email, calendar, reminders, and contacts) in two ways. One is to go through Outlook Web Access (OWA), which is the service that enables you to access your Exchange account over the Web. The good news is that you don't need any support from your organization's IT department to configure an iPod touch to access your Exchange account. The other option is for your organization's Exchange system to be configured to support iPod touch email access directly; this does require support from the IT department. Some additional configuration work (and slight expense) is needed by the IT department to enable this for your organization.

If you already know you can access your Exchange account through OWA, you're ready to configure your Exchange account on your iPod touch, and you can move ahead with these steps. If you aren't sure, check with your IT department to see if OWA is supported. If it is, use these steps to configure it. If OWA isn't supported, find out if the Exchange system has been configured to support iPod touches and iPhones. If it has, get the configuration information you need from your IT department and use that to configure your Exchange account.

The following steps show you how to configure an Exchange account via Outlook Web Access (OWA):

- 1. On the Home screen, tap Settings.
- 2. Tap Mail, Contacts, Calendars.
- 3. Tap Add Account.

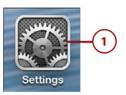

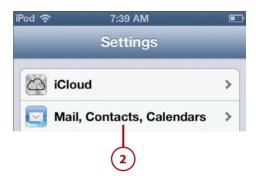

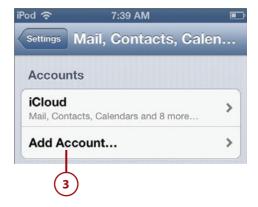

- 4. Tap Microsoft Exchange.
- 5. Enter your email address.
- **6.** Enter your password.
- Change the description of the account, which will be Exchange, if you'd like to use something more specific.
- **8.** Tap Next. The information you've entered is verified. If it can't be, you see a dialog saying so.
- 9. Tap Continue.

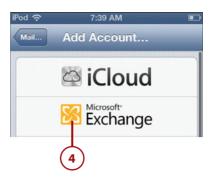

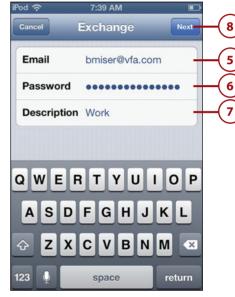

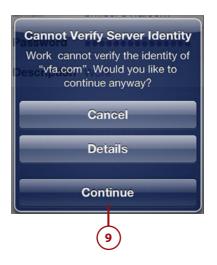

- 10. Enter the server address. If you use OWA, this might be something such as owa.yourcompany. com. You don't enter the https://before the address you use to move to the server via a web browser or the /exchange after that address. If you're not using OWA, enter the address provided by your IT department.
- 11. Enter your domain.
- 12. Enter your username. Typically, this is the part of your email address before the "@."
- 13. Tap Next. The account information is verified, and you see the Exchange screen with your information and some additional fields. Check marks appear next to the fields that were verified. When the process is complete, you see the Exchange screen with the controls that enable you to determine which information is synced on the iPod touch.
- **14.** Slide the switch to OFF for any of the information you don't want to be moved onto the iPod touch.
- 15. Tap Save. The account configuration is saved, and you move back to the Mail, Contacts, Calendars screen where you see your Exchange account. Under the account description, you see the information that is synced with the account, such as Mail or Calendars.

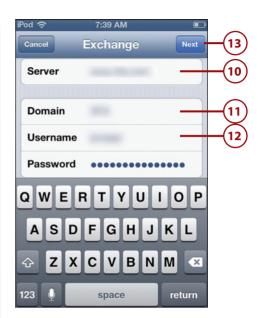

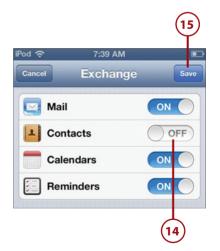

#### 16. Tap your Exchange account.

# Duplicate iCloud and Exchange Syncs

Make sure you enable calendar and contacts syncing from the same source only once or you end up with the same information on your iPod touch multiple times, which can be confusing. For example, if you use Outlook on a PC and have an Exchange account, you don't want to sync the same calendar information both via iCloud and Exchange because you'll get the same calendar information twice. Disable Calendar syncing using the iCloud control panel on your computer, and only the information you get via Exchange moves onto your iPod touch.

17. Tap Mail Days to Sync.

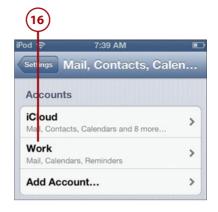

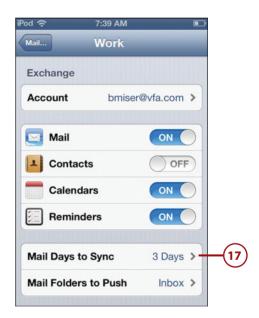

Tap the amount of time over 18. which Exchange information should be synced. For example, to have one week of Exchange information on your iPod touch, tap 1 Week.

Chapter 4

- 19. Tap the return button, which is labeled with your email account's description.
- 20. Tap Mail Folders to Push.
- **21.** Tap the folders on your Exchange account that you want to be pushed to the iPod touch.
- 22. Tap the return button, which is labeled with your email account's description.

Your Exchange account is configured and will start providing the information you set according to how you want it provided (push, fetch, or manually).

#### Don't Push Me

Just like an iCloud account, you can set an Exchange account to get updates via Push, Fetch, or Manually depending on how often you want to get new information versus battery life. Use the steps outlined in the previous section to do this, just tap your Exchange account instead of the iCloud account.

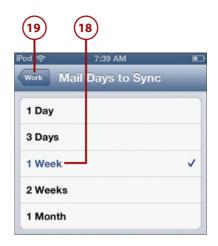

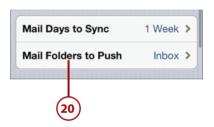

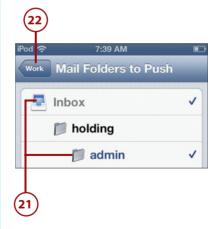

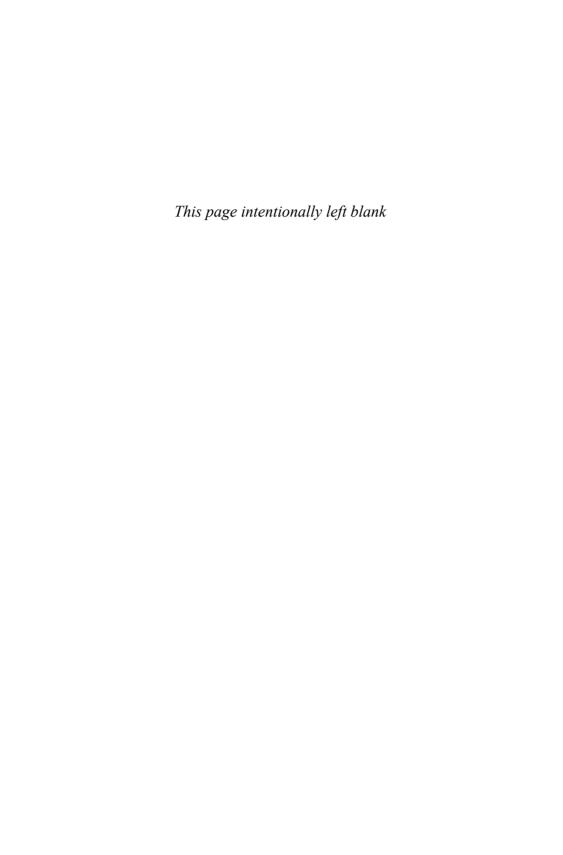

## Index

### **Symbols**

12-hour clock, 379 24-hour clock, 379

#### A

About function (General settings), 575-578 accepting FaceTime calls, 498-499 invitations, 408-410 Accessibility option, 601 accessing contact information, 271-276 photos via Photo Stream, 478 accounts iCloud, 39 iTunes, 36-38 Accounts section (Mailboxes screen), 309 Activator (AirPrint), 27 Address bar (Safari), 219, 223

addresses adding to FaceTime, 492 removing from FaceTime, 492 removing from iMessage, 352 address formats, 270 Add to Existing Contact command (Contacts app), 257 **Adobe Photoshop Elements** Organizer, 476 Advanced option (Safari), 215 Airplane mode, 559 AirPlay, 174-176, 198-199 AirPort Express base station, 174 AirPrint, 27 AirPrint Activator, 27 alarms clocks, 425-429 events, 412 albums artwork, 152 viewing, 174 Albums browser, 161 Albums button (Photo Albums

screen), 449

Multitasking bar, 178-179

| alerts, 21, 404, 412, 560                | configuring, 571                       |
|------------------------------------------|----------------------------------------|
| All Contacts screen (Contacts app), 254  | customizing iPod touch for, 183        |
| AOL email accounts, configuring, 285-287 | Music settings, 185-188                |
| App Store, 533-541                       | Music toolbar, 184-185                 |
| apps, 8-12, 489. See also specific apps  | event alerts, 404                      |
| finding and installing                   | finding and listening to, 149          |
| App Store, 533-541                       | browsing artists, 155-159              |
| iTunes Store, 528-530                    | Cover Flow Browser, 150-152            |
| folders, 9                               | Genius feature, 165-168                |
| launching, 8                             | iTunes Match, 188-190                  |
| missing apps, finding, 621-623           | More menu, 160                         |
| maintenance, 541-543                     | Now Playing screen, 172-174            |
| moving from iTunes Library to iPod       | playlists, 153-155                     |
| touch, 531                               | searches, 161-162                      |
| quitting, 11                             | shared sources, 163-164                |
| removing, 544                            | shuffling, 169                         |
| restrictions, 585-591                    | Siri, 170-171                          |
| syncing, 532                             | Mail sounds, 303-305                   |
| updating, 543                            | music. See music                       |
| art, album art, 152                      | podcasts                               |
| artists, browsing, 155-159               | downloading, 180                       |
| asleep/locked condition, 24-25           | listening to, 180-181                  |
| aspect ratio, 197                        | tips for, 182-183                      |
| assigning photos to contacts, 468-469    | shutter sounds, 442                    |
| AssistiveTouch, 626                      | streaming with AirPlay, 174-176        |
| attachments (email)                      | syncing, 92-95                         |
| iBooks, 314                              | movies, 86-88                          |
| PDFs, 314                                | music, 83-86                           |
| photos, 313                              | podcasts, 91-92                        |
| audiobooks, 98                           | television shows, 88-90                |
| audio                                    | sync settings, 81-83                   |
| adding to iPod touch, 63, 102-108        | AutoFill, 243                          |
| audio CDs, 63-66                         | Auto-Lock, 581-585                     |
| audiobooks, 98                           | automatic iTunes updates, 608-610      |
| playlists, 75-80                         | automatic prompting (Wi-Fi), 44, 53    |
| purchasing from iTunes Store, 66-70      | automatic sign in to websites, 243-244 |
| controlling, 176                         | Availability field (events), 411       |
| iPod touch locked, 177                   |                                        |

| В                                   | web, 209, 216                  |
|-------------------------------------|--------------------------------|
|                                     | automatic sign in, 243-244     |
| backing up content, 137             | bookmarks, 216-218, 228-237    |
| badges, 22, 551, 560                | Reading List, 248-249          |
| banners, 560                        | Safari configuration, 210-215  |
| battery                             | searches, 224-225              |
| activity, 624-625                   | URLs, 218-220                  |
| charging, 613                       | web forms, completing, 241-243 |
| maintenance, 613-614                | web pages, 221-227, 238-247    |
| BIU button, 17                      | building playlists, 75-77      |
| Block Pop-Ups switch (Safari), 215  |                                |
| Bluetooth, 55-57                    | C                              |
| Boingo, 55                          |                                |
| bookmarks                           | Calculator, 525                |
| Safari bookmarks                    | Calendar app, 377, 390         |
| browsing the Web with, 216-218, 228 | calendars                      |
| creating on Home screen, 236-237    | clearing, 393                  |
| default location, 230               | editing, 390-394               |
| deleting, 235-236                   | publishing, 408                |
| editing, 233                        | settings, 382-388              |
| organizing, 231-234                 | sharing, 396                   |
| saving, 228-230                     | syncing, 390                   |
| syncing, 216                        | viewing, 391-395               |
| iBooks bookmarks, 509               | events                         |
| books                               | accepting, 408-411             |
| adding to iPod touch, 63, 95-98     | adding manually, 397-407       |
| iBooks app, 109-114                 | calendars                      |
| purchasing from iTunes Store, 66-70 | clearing, 393                  |
| audiobooks, 98                      | editing, 390-394               |
| finding, 500-512                    | events                         |
| free books, 113                     | accepting, 408-411             |
| moving onto iPod touch, 97          | deleting, 393                  |
| reading, 502-512                    | manual entry, 397-407          |
| sampling, 113                       | searching, 396                 |
| syncing, 114                        | publishing, 408                |
| brightness (screen), 572            | reminders, 388                 |
| browsing                            | settings, 382-388              |
| artists, 155-159                    | sharing, 396                   |
| iTunes Store 68                     | -                              |

| syncing, 390                            | clearing                                       |
|-----------------------------------------|------------------------------------------------|
| viewing, 391-395                        | calendars, 393                                 |
| calls (FaceTime)                        | Safari history, 214                            |
| accepting, 498-499                      | Clock app, 377, 422                            |
| placing, 494-497                        | alarms, 425-429                                |
| camera, 4                               | creating and configuring clocks,               |
| Camera app                              | 422-425                                        |
| panoramic photos, 443-445               | clocks                                         |
| photos, 438-443                         | alarms, 425-429                                |
| video, 445-446                          | creating and configuring, 422-425              |
| Camera Roll album                       | Closed Captioning, 206                         |
| deleting photos, 463-464                | closed Wi-Fi networks, connecting to,          |
| screenshots, 446                        | 50-51                                          |
| HDR (High Dynamic Range) feature,       | cloud-based accounts                           |
| 440, 448                                | configuring, 125                               |
| Quick Access feature, 442               | Exchange, syncing, 141-146                     |
| sensitivity, 438                        | iCloud                                         |
| shutter sounds, 442                     | syncing, 133-141                               |
| Camera app                              | tweaking account, 141                          |
| panoramic photos, 443-445               | commentaries (Photo Stream), 484-485           |
| photos, 438-443                         | commercial Wi-Fi networks, connecting          |
| video, 445-446                          | to, 49                                         |
| Camera Roll album                       | composing email messages, 339-341              |
| deleting photos, 463-464                | computer                                       |
| screenshots, 446                        | moving photos to, 476                          |
| canceled events, 411                    | Macs, 477-478                                  |
| Capacity gauge, 86                      | Windows PCs, 476-477                           |
| capital characters, 14                  | restarting, 615                                |
| Categories button (App Store), 533      | conditions, monitoring, 23                     |
| CDs, importing to iTunes Library, 63-66 | asleep/locked, 24-25                           |
| Change Storage Plan button, 578         | status switches, 26                            |
| changing                                | volume, 25                                     |
| contact information, 276-278            | Configure Universal Access button, 83          |
| Wi-Fi networks, 52                      | configuring. See also customizing              |
| charging battery, 613                   | calendar settings, 382-388                     |
| Chrome bookmarks, syncing, 133          | clocks, 422-425                                |
| Clear History option (Safari), 214      | cloud-based accounts. See cloud-based accounts |
|                                         | contacts display, 252-255, 262                 |

| email accounts, 283-284, 295-298       | connections (Internet), 43               |
|----------------------------------------|------------------------------------------|
| advanced configuration options,        | Bluetooth, 55-57                         |
| 289-294                                | peer-to-peer connectivity, 57-59         |
| changing configuration, 305-306        | Wi-Fi networks                           |
| Internet service accounts, 287-288     | changing, 52                             |
| Mail app behaviors, 299-303            | closed Wi-Fi networks, 50-51             |
| manual entry, 285-287                  | commercial Wi-Fi networks, 49            |
| retrieval of emails, 295-298           | forgetting, 53-54                        |
| sounds, 303-305                        | open Wi-Fi networks, 44-48               |
| event alert sounds, 404                | contacts                                 |
| Facebook, 519                          | assigning a photo to, 468-469            |
| FaceTime, 490-494                      | creating, 255                            |
| General settings, 575                  | email, 256-257                           |
| About function, 575-578                | manual entry, 260-270                    |
| keyboard, 600-601                      | maps, 258-259                            |
| search options, 598-599                | syncing, 256                             |
| security, 581-598                      | deleting assigned photo, 469             |
| general sync settings, 81-83           | sharing, 361                             |
| iCloud account, 141                    | Contacts app, 251                        |
| Macs, 41                               | accessing information, 271-276           |
| Windows PCs, 39-40                     | changing/deleting contacts, 276-279      |
| iMessage and text settings, 349-352    | configuring, 252-255, 262                |
| iTunes Match, 119-121                  | creating contacts, 255                   |
| location services, 578-601             | email, 256-257                           |
| notifications, 390, 562-570            | manual entry, 260-270                    |
| app notification settings, 567-570     | maps, 258-259                            |
| Do Not Disturb feature, 562-565        | syncing, 256                             |
| general notification settings, 565-566 | Linked Contacts section, 280             |
| Photo settings, 447-448                | Contacts tab (FaceTime), 499             |
| reminders, 388-389                     | contextual arrow, 15                     |
| Safari, 210-215                        | contextual commands, 15                  |
| Siri, 602-604                          | controlling music and audio content, 176 |
| sound settings, 571                    | on locked iPod touch, 177                |
| text tone, 348-349                     | with Multitasking bar, 178-179           |
| time and date settings, 378-382        | conversations (text), 362-364            |
| Twitter, 513-514                       | deleting messages, 368-370               |
| video settings, 205-207                | including images and video, 365-368      |
|                                        | cookies, 213                             |
|                                        | copying photos, 470                      |
|                                        | 17 31                                    |

| countdown timer, 434                    | email messages, 329-330           |
|-----------------------------------------|-----------------------------------|
| Cover Flow Browser, 150-152             | fields, 268                       |
| cropping images, 461-463                | folders, 552, 557                 |
| Crop tool (Photos app), 458             | Genius playlists, 168             |
| customizing, 547. See also configuring  | icons, 553-557                    |
| audio settings, 183                     | photos, 463-464                   |
| Music settings, 185-188                 | Reading List pages, 249           |
| Music toolbar, 184-185                  | text messages, 368-370            |
| Home screens, 548                       | videos, 204, 473                  |
| iPod touch tools, 548-553               | diagnostic information, 576       |
| iTunes, 554-557                         | dictating text, 13                |
| iTunes App Toolbar, 107                 | Do Not Disturb feature, 562-565   |
| location services, 578-601              | downloading                       |
| Settings screen, 558                    | ebooks, 96                        |
| Airplane mode, 559                      | iTunes apps, 528-530              |
| General settings, 575-601               | podcasts, 180                     |
| notifications, 562-570                  | dragging items, 6                 |
| screen brightness, 572                  | duplicate contacts, avoiding, 307 |
| sounds, 571                             |                                   |
| wallpaper, 573-574                      | E                                 |
| Siri, 602-604                           |                                   |
| wallpaper, 469-470                      | ebooks, 95                        |
| custom labels, 264-265                  | downloading, 96                   |
| Custom Label screen (Contacts app), 264 | finding, 500-512                  |
|                                         | formats, 97                       |
| D                                       | free books, 113                   |
|                                         | moving onto iPod touch, 97        |
| date settings, 378-382                  | reading, 502-512                  |
| deleting                                | sampling, 113                     |
| addresses                               | syncing, 114                      |
| from FaceTime, 492                      | editing                           |
| from iMessage, 352                      | bookmarks, 233                    |
| apps, 544                               | calendars, 390-394                |
| bookmarks, 235-236                      | custom contact labels, 265        |
| calendar events, 393                    | photos, 458-459, 479              |
| contact information, 276-279, 469       | text, 14                          |
| email accounts, 307-308                 | videos, 472-473                   |
|                                         |                                   |

| email, 283. <i>See also</i> Mail app | settings, 295-298                        |
|--------------------------------------|------------------------------------------|
| account configuration, 283-284       | Mail app behaviors, 299-303              |
| advanced configuration options,      | retrieval of emails, 295-298             |
| 289-294                              | sounds, 303-305                          |
| Internet service accounts, 287-288   | Siri commands, 338-344                   |
| manual entry, 285-287                | S/MIME (Secure/Multipurpose Internet     |
| account management, 305              | Mail Extensions), 295                    |
| changing configurations, 305-306     | threads, 313, 332                        |
| deleting accounts, 307-308           | troubleshooting, 288-289                 |
| syncing accounts, 128                | web page links, 238-239                  |
| attachments                          | Enhance tool (Photos app), 458           |
| iBooks, 314                          | Entourage, 126, 128                      |
| PDFs, 314                            | ePub format (iBooks), 95                 |
| photos, 313, 465-467                 | Erase Data function, 592                 |
| saving, 334                          | erasing iPod touch data, 598             |
| creating contacts from, 256-257      | events                                   |
| drafts, saving, 322                  | alerts, 404, 412                         |
| messages                             | Availability field, 411                  |
| checking for, 327                    | calendar events                          |
| deleting, 329-330                    | accepting, 408-411                       |
| determining status of, 328           | deleting, 393                            |
| flagging, 338                        | manual entry, 397-407                    |
| forwarding, 324-326                  | searching, 396                           |
| large messages, 317, 326             | invitations                              |
| organizing, 331-332                  | canceled, 411                            |
| receiving/reading, 309-317           | management, 411                          |
| replying to, 322-324                 | status, 403                              |
| searching, 335-336                   | Push syncing, 389                        |
| sending, 318-321                     | Siri commands, 429-431                   |
| signatures, 303                      | Events button (Photo Albums screen), 449 |
| viewing, 333                         | Exchange                                 |
| VIP features, 337-338                | configuring email, 284                   |
| notifications, 303                   | syncing information with, 141-146        |
| organizing                           | Explicit switch, 587                     |
| from inbox, 332                      | external features, 4-5                   |
| from Message screen, 331             |                                          |
|                                      |                                          |

| F                                       | searches, 161-162                       |
|-----------------------------------------|-----------------------------------------|
| <b>-</b>                                | shared sources, 163-164                 |
| Facebook, 518                           | shuffling, 169                          |
| configuring, 519                        | Siri, 170-171                           |
| first time use, 520                     | videos, 194-195                         |
| Siri commands, 524                      | Find My iPod feature, 592-598           |
| status updates, 524                     | Firefox bookmarks, syncing, 133         |
| viewing page, 523                       | flagging email messages, 338            |
| Faces button (Photo Albums screen), 449 | folders                                 |
| FaceTime, 364, 489                      | apps, 9                                 |
| accepting calls, 498-499                | badges, 551                             |
| addresses, adding/removing, 492         | deleting, 552, 557                      |
| Contacts tab, 499                       | iTunes, 77                              |
| Favorites tab, 499                      | viewing email messages in, 333          |
| placing calls, 494-497                  | following users on Twitter, 516         |
| Recents tab, 499                        | fonts (iBooks), 507                     |
| setting up, 490-494                     | Force Quit button, 615                  |
| failed Home button, troubleshooting,    | forgetting Wi-Fi networks, 53-54        |
| 626-627                                 | formats                                 |
| Favorites tab (FaceTime), 499           | addresses, 270                          |
| Featured button (App Store), 533        | ebooks, 97                              |
| features, external, 4-5                 | movies, 88                              |
| fetching email, 295                     | forwarding email, 324-326               |
| Fetch syncing, 139                      | free books, 113                         |
| fields                                  |                                         |
| contact information, 271                | G                                       |
| deleting, 268                           |                                         |
| finding                                 | Game Center app, 525                    |
| apps                                    | General settings, configuring, 575      |
| App Store, 533-541                      | About function, 575-578                 |
| iTunes, 528-531                         | keyboard, 600-601                       |
| missing apps, 621-623                   | search options, 598-599                 |
| books, 500-512                          | security, 581-598                       |
| music and audio content, 149            | Genius feature, 165-168, 533            |
| browsing artists, 155-159               | global email settings, configuring, 298 |
| Cover Flow Browser, 150-152             | Mail app behaviors, 299-303             |
| Genius feature, 165-168                 | sounds, 303-305                         |
| More menu, 160                          | Gmail accounts, configuring, 285-287    |
| playlists, 153-155                      | groups (contacts) 274                   |

| Н                                                      | configuring, 141                            |
|--------------------------------------------------------|---------------------------------------------|
|                                                        | email, 284                                  |
| HD content, 69                                         | Macs, 41                                    |
| HDR (High Dynamic Range) feature,                      | Windows PCs, 39-40                          |
| 440, 448                                               | disk space, 40                              |
| help (solving problems), 628                           | obtaining account, 39                       |
| High Dynamic Range (HDR) feature,                      | Photo Stream, 478                           |
| 440, 448                                               | accessing photos, 478                       |
| History (Safari), 226-227                              | automatic downloads to                      |
| Home button, troubleshooting, 626-627                  | computer, 481                               |
| Home screen, 5, 19-21                                  | commentaries, 484-485                       |
| bookmarks, creating, 236-237                           | editing photos, 479                         |
| customizing, 548                                       | saving photos, 479-480                      |
| with iPod tools, 548-553                               | sharing photos, 481-485                     |
| with iTunes, 554-557                                   | storage limitations, 486                    |
| Hotmail accounts, configuring, 285-287                 | preparing, 38                               |
| HTML email, 317                                        | syncing information with, 133-141, 221      |
|                                                        | icons                                       |
| 1                                                      | deleting, 553-557                           |
|                                                        | main toolbar, 553                           |
| :Packs 05 400                                          | l Heart Radio app, 183                      |
| iBooks, 95, 499<br>adding books to iPod touch, 109-114 | images, including in text messages, 365-368 |
| audiobooks, 98                                         | iMessages                                   |
| book formats, 97                                       | configuring, 349-352                        |
| downloading books, 96                                  | notifications, 358-360                      |
| email attachments, 314                                 | text messages                               |
| finding books, 500-502                                 | conversations, 362-364                      |
| launching, 502                                         | deleting, 368-370                           |
| moving books onto iPod touch, 97                       | including images and video in,              |
| reading books, 502-512                                 | 365-368                                     |
| syncing, 502                                           | receiving/replying to, 357-361              |
| iCloud                                                 | responding to, 360-361                      |
| adding content to iPod touch, 115                      | sending, 353-357                            |
| downloading previously purchased                       | iMovie, 473                                 |
| content, 117                                           | importing audio CDs to iTunes Library,      |
| iTunes Match, 119-121                                  | 63-66                                       |
| store preferences, 115-116                             | Inboxes section (Mailboxes screen), 309     |
| backups, 620                                           |                                             |

| information, syncing, 123                             | preferences, 115-116                                |
|-------------------------------------------------------|-----------------------------------------------------|
| Entourage, 128                                        | purchasing content, 66-70                           |
| Exchange, 141-146                                     | renting movies, 71                                  |
| iCloud, 133-141                                       | subscribing to podcasts, 73-75                      |
| iTunes, 124-133                                       | maintenance, 608                                    |
| installing apps, 527                                  | Macs, 609-610                                       |
| App Store, 533-541                                    | Windows PCs, 608                                    |
| iTunes, 528-531                                       | moving content to iPod touch, 63, 81                |
| Internet connections                                  | 102-108, 531                                        |
| Bluetooth, 55-57                                      | audio CDs, 63-66                                    |
| peer-to-peer connectivity, 57-59                      | building playlists, 75-77                           |
| Wi-Fi networks                                        | configuring sync settings, 81-83                    |
| changing, 52                                          | iBooks app, 95-98                                   |
| closed Wi-Fi networks, 50-51                          | photos, 98-101                                      |
| commercial Wi-Fi networks, 49                         | purchasing from iTunes Store, 66-70                 |
| forgetting, 53-54                                     | renting movies from iTunes Store, 7                 |
| open Wi-Fi networks, 44-48                            | smart playlists, 79-80                              |
| Internet service email accounts, configuring, 287-294 | subscribing to podcasts from iTunes<br>Store, 73-75 |
| invitations                                           | syncing iPod touch, 83-95                           |
| accepting, 408-410                                    | obtaining accounts, 36-38                           |
| canceled events, 411                                  | reinstalling, 624                                   |
| managing, 411                                         | restarting, 615                                     |
| status, 403                                           | software maintenance, 612-613                       |
| iOS 6, 4                                              | storing content, 626                                |
| IP address, refreshing, 48                            | syncing information with, 124-125                   |
| iPad, peer-to-peer connectivity, 57-59                | Macs, 125-129                                       |
| iTunes                                                | Windows PCs, 130-133                                |
| App Toolbar, 107                                      | tagging music, 66                                   |
| finding and installing apps, 528-530                  | updating, 36, 543                                   |
| folders, 77                                           | iTunes Match, 119-121, 187-190, 205                 |
| iBooks, 95-98                                         | iTunes Store, 528                                   |
| installing, 34-35                                     | browsing, 68                                        |
| iTunes Match, 119-121, 187-190, 205                   | full screen, 68                                     |
| iTunes Store, 528                                     | playlists                                           |
| browsing, 68                                          | building, 75-77                                     |
| full screen, 68                                       | smart playlists, 79-80                              |
| playlists, 75-80                                      | preferences, 115-116                                |

| nurchasing content 66.70                     | locating                                    |
|----------------------------------------------|---------------------------------------------|
| purchasing content, 66-70 renting movies, 71 | locating<br>music and audio content, 149    |
| subscribing to podcasts, 73-75               | browsing artists, 155-159                   |
| subscribing to podeasts, 73-73               | Cover Flow Browser, 150-152                 |
| 17                                           | Genius feature, 165-168                     |
| K                                            | More menu, 160                              |
|                                              | playlists, 153-155                          |
| keyboard                                     | searches, 161-162                           |
| configuring, 600-601                         | shared sources, 163-164                     |
| text, 12-18                                  | shuffling, 169                              |
| key index, 48                                | Siri commands, 170-171                      |
|                                              | videos, 194-195                             |
| L                                            | location, tagging in photos, 442            |
|                                              | location services, configuring, 578-601     |
| labels (contact), 264-265                    | locked/asleep condition, 24-25              |
| landscape orientation, 623-624               | Lock screen notifications, 22               |
| language, 197                                | lyrics, adding to iTunes, 172               |
| launching                                    | , , ,                                       |
| apps, 8                                      | N/I                                         |
| iBooks, 502                                  | M                                           |
| license fees, 528                            | M                                           |
| Lightning connector, 4                       | Macs                                        |
| Linked Contacts section (Contacts            | iCloud configuration, 41                    |
| app), 280                                    | iTunes maintenance, 609-610                 |
| linking contacts, 280                        | moving photos from, 100-101                 |
| listening to music/audio, 149                | moving photos to, 477-478                   |
| browsing artists, 155-159                    | syncing information with iTunes,<br>125-129 |
| Cover Flow Browser, 150-152                  | updating iTunes, 36                         |
| Genius feature, 165-168                      | Mail app, 308                               |
| iTunes Match, 188-190                        | email attachments                           |
| More menu, 160                               | saving, 334                                 |
| Now Playing screen, 172-174                  | sending, 465-467                            |
| playlists, 153-155                           | messages                                    |
| podcasts, 180-181                            | checking for, 327                           |
| searches, 161-162                            | deleting, 329-330                           |
| shared sources, 163-164                      | determining status of, 328                  |
| shuffling, 169<br>Siri commands, 170-171     | flagging, 338                               |
|                                              |                                             |

forwarding, 324-326

| organizing, 331-332                   | messages                             |
|---------------------------------------|--------------------------------------|
| receiving/reading, 309-317            | email messages                       |
| replying to, 322-324                  | checking for, 327                    |
| searching, 335-336                    | deleting, 329-330                    |
| sending, 318-321                      | determining status of, 328           |
| viewing in folder, 333                | flagging, 338                        |
| setting behaviors, 299-303            | forwarding, 324-326                  |
| Siri commands, 338, 344               | organizing, 331-332                  |
| composing new email message,          | receiving/reading, 309-317           |
| 339-341                               | replying to, 322-324                 |
| dictating into written messages, 342  | searching, 335-336                   |
| replying to email message, 341        | sending, 318-321                     |
| threads, 313                          | Siri commands, 338-344               |
| VIP features, 337-338                 | viewing in folder, 333               |
| Mailboxes screen (Mail app), 309      | text messages                        |
| maintenance, 607                      | deleting, 368-370                    |
| apps, 541-543                         | including images and video in,       |
| iTunes, 608                           | 365-368                              |
| Macs, 609-610                         | management, 362-364                  |
| Windows PCs, 608                      | notifications, 358-360               |
| power, 613-614                        | receiving/replying to, 357-361       |
| software, 611-613                     | responding to, 360-361               |
| making FaceTime calls, 494-497        | sending, 353-357                     |
| maps, creating contacts from, 258-259 | shortcuts, 365                       |
| Match (iTunes), 119-121               | Siri commands, 370-375               |
| merging synced information, 134       | text tone, 348-349                   |
| Messages app                          | Messages screen, 362-364             |
| overview, 347                         | Microphone, 13                       |
| text messages                         | mobile versions of web pages, 218    |
| deleting, 368-370                     | monitoring iPod touch conditions, 23 |
| including images and video in,        | asleep/locked, 24-25                 |
| 365-368                               | status switches, 26                  |
| management, 362-364                   | volume, 25                           |
| notifications, 358-360                | movies. See video                    |
| receiving/replying to, 357-361        | moving content to computer, 476-478  |
| responding to, 360-361                | moving content to iPod touch, 61-62  |
| sending, 353-357                      | books, 97                            |
| Siri commands, 370-375                | iBooks, 109-114                      |
| text tone, 348-349                    |                                      |

| iCloud, 115                           | shuffling, 169                            |
|---------------------------------------|-------------------------------------------|
| downloading previously purchased      | Siri, 170-171                             |
| content, 117                          | playing, 172-174                          |
| iTunes Match, 119-121                 | streaming, 163-164                        |
| store preferences, 115-116            | with AirPlay, 174-176                     |
| iTunes, 63, 102-108                   | with Pandora, 183                         |
| audio CDs, 63-66                      | Music app, 179, 185-188                   |
| building playlists, 75-77             | Music toolbar, 184-185                    |
| configuring sync settings, 81-83      | music videos, 205                         |
| iBooks app, 95-98                     |                                           |
| photos, 98-101                        | N                                         |
| purchasing from iTunes Store, 66-70   |                                           |
| renting movies from iTunes Store, 71  | N 6                                       |
| smart playlists, 79-80                | New Contact screen (Contacts app), 257    |
| subscribing to podcasts from iTunes   | Newsstand app, 524                        |
| Store, 73-75                          | Notes app, 525                            |
| syncing iPod touch, 83-95             | Notification Center, 23, 561              |
| multiple web pages, managing, 244-247 | notifications, 21-22, 560                 |
| Multitasking toolbar, 11, 178-179     | configuring, 390, 562-570                 |
| multi-touch interface, 5              | app notification settings, 567-570        |
| apps, 8-12                            | Do Not Disturb feature, 562-565           |
| Home screen, 5                        | general notification settings, 565-566    |
| types of touch, 6-8                   | email, 303                                |
| music. See also audio                 | Find My iPod feature, 597                 |
| controlling, 176                      | Lock screen, 22                           |
| from locked iPod touch, 177           | reminders, 418                            |
| Multitasking bar, 178-179             | text messages, 348, 358-360               |
| customizing iPod touch for, 183       | Now Playing screen, 158                   |
| Music settings, 185-188               |                                           |
| Music toolbar, 184-185                | 0                                         |
| finding and listening to, 149         |                                           |
| browsing artists, 155-159             | obtaining                                 |
| Cover Flow Browser, 150-152           | iCloud account, 39                        |
| Genius feature, 165-168               | iTunes account, 36-38                     |
| iTunes Match, 188-190                 | Open Links In Background setting          |
| More menu, 160                        | (Safari), 222                             |
| playlists, 153-155                    | open Wi-Fi networks, connecting to, 44-48 |
| searches, 161-162                     |                                           |
| shared sources 163-164                |                                           |

Windows PCs, 476-477

| organizing                          | orientation, 454                       |
|-------------------------------------|----------------------------------------|
| bookmarks, 231-234                  | panoramic photos, 443-445              |
| email                               | Photos app, 446                        |
| from inbox, 332                     | assigning photos to contacts, 468-469  |
| from Message screen, 331            | configuring settings, 447-448          |
| orientation                         | copying photos, 470                    |
| photos, 454                         | cropping images, 461-463               |
| orientation lock, 623-624           | customizing wallpaper, 469-470         |
| screen, 13                          | deleting photos, 463-464, 469          |
| OWA (Outlook Web Access), 141       | editing photos, 458-459                |
|                                     | emailing photos, 465-467               |
| P                                   | photo albums, 470                      |
| <u> </u>                            | red-eye removal, 460-461               |
| pairing Bluetooth devices, 55       | viewing photos as slideshow, 455       |
| Pandora app, 183                    | viewing photos individually, 449-454   |
| panoramic photos, 443-445           | Photo Stream, 478                      |
| Passbook app, 524                   | accessing photos, 478                  |
| passcodes, 581-595                  | automatic downloads to computer, 481   |
| passkeys, 55                        | commentaries, 484-485                  |
| passwords                           | editing photos, 479                    |
| Safari, 213                         | saving photos, 479-480                 |
| shared content, 164                 | sharing photos, 481-485                |
| typing, 47                          | storage limitations, 486               |
| PDFs                                | tagging locations, 442                 |
| email attachments, 314              | taking with Camera app, 438-443        |
| reading, 511                        | Photos app, 446-464                    |
| peer-to-peer connectivity, 57-59    | assigning photos to a contact, 468-469 |
| photo albums, 470                   | configuring settings, 447-448          |
| Photo Albums screen, 449            | copying photos, 470                    |
| photos                              | cropping images, 461-463               |
| adding to iPod touch via iTunes, 98 | customizing wallpaper, 469-470         |
| Macs, 100-101                       | deleting photos, 463-464, 469          |
| Windows PCs, 98-99                  | editing photos, 458-459                |
| associating with contacts, 261      | emailing photos, 465-467               |
| email attachments, 313              | photo albums, 470                      |
| moving from iPod to computer, 476   | red-eye removal, 460-461               |
| Macs, 477-478                       | του-εγε τεπιοναί, <del>400-40</del> 1  |

| video, 471                               | tips for, 182-183                     |
|------------------------------------------|---------------------------------------|
| deleting, 473                            | video podcasts, 201-202               |
| editing, 472-473                         | portrait orientation, 623-624         |
| sharing, 473-475                         | power                                 |
| watching, 471-472                        | battery, 624-625                      |
| viewing photos as slideshow, 455         | maintenance, 613-614                  |
| viewing photos individually, 449-454     | Power Search tool, 74                 |
| Photoshop Elements Photo                 | preparing                             |
| Downloader, 476                          | iCloud service, 38                    |
| Photo Stream, 101, 135, 476-478          | iTunes, 34-35                         |
| accessing photos, 478                    | printers, AirPrint, 27                |
| automatic downloads to computer, 481     | printing, 27                          |
| commentaries, 484-485                    | Private Browsing (Safari), 213        |
| configuring settings, 447                | problem solving, 614                  |
| editing photos, 479                      | battery activity, 624-625             |
| saving photos, 479-480                   | failed Home button, 626-627           |
| sharing photos, 481-485                  | finding missing apps, 621-623         |
| storage limitations, 486                 | help, 628                             |
| Photo Stream button (Photo Albums        | orientation lock, 623-624             |
| screen), 449                             | reinstalling iTunes, 624              |
| physical controls, 4-5                   | resetting iPod touch, 615-617         |
| PINs for Bluetooth devices, 55           | restarting computer/iTunes, 615       |
| pinching screen, 6                       | restarting iPod touch, 614            |
| Places button (Photo Albums screen), 449 | restoring iPod touch, 618-620         |
| placing FaceTime calls, 494-497          | publishing calendars, 408             |
| playing. See listening                   | punctuation, 14                       |
| playlists                                | purchasing content from iTunes Store, |
| building, 75-77                          | 66-70                                 |
| finding music, 153-155                   | Push retrieval of email, 295          |
| Genius feature, 165-168                  | Push syncing, 139, 389                |
| manual entry, 168                        |                                       |
| smart playlists, 78-80                   | Q-R                                   |
| podcasts                                 | <u>Q-N</u>                            |
| downloading, 180                         | Quick Access footure 442              |
| listening to, 180-181                    | Quick Access feature, 442             |
| searching, 74                            | quitting apps, 11                     |

subscribing to, 73-75 syncing, 91-92

| rating systems, 587                   | podcasts, 182                                 |
|---------------------------------------|-----------------------------------------------|
| reading                               | red-eye, 460-461                              |
| books, 502-512                        | rented movies                                 |
| email, 309-317                        | returning, 86                                 |
| PDFs, 511                             | watching, 199-201                             |
| tweets, 517                           | renting movies, 71                            |
| Reading List (Safari), 248-249        | replying                                      |
| receiving                             | to email                                      |
| email, 309-317                        | Mail app, 322-324                             |
| text messages, 357-361                | Siri, 341                                     |
| Recents tab (FaceTime), 499           | to text messages                              |
| Record button (camera), 446           | Messages app, 357-361                         |
| red-eye removal, 460-461              | Siri, 372-373                                 |
| refreshing                            | resetting iPod touch, 615-617                 |
| Genius playlists, 167                 | responding to text messages, 360-361          |
| IP address, 48                        | restarting                                    |
| reinstalling iTunes, 624              | computer/iTunes, 615                          |
| reminders, 412                        | iPod touch, 614                               |
| configuring, 388-389                  | restoring iPod touch, 618-620                 |
| creating, 413-418                     | Restrictions passcode, 586                    |
| managing, 419-422                     | retrieval of email, configuring, 295-298      |
| notifications, 418                    | returning rented movies, 86                   |
| Push syncing, 389                     | ringtones, 266                                |
| Siri commands, 432-433                | Rotate tool (Photos app), 458                 |
| Reminders app, 377, 412               | rotating iPod touch, 6                        |
| configuring reminders, 388-389        |                                               |
| creating reminders, 413-418           | S                                             |
| managing reminders, 419-422           |                                               |
| notifications, 418                    | Cafari 210 216                                |
| Push syncing, 389                     | Safari, 210, 216                              |
| Siri commands, 432-433                | automatic sign in, 243-244                    |
| Remove red eye tool (Photos app), 458 | bookmarks, 216-218, 228                       |
| removing                              | creating on Home screen, 236-237              |
| addresses                             | deleting, 235-236                             |
| from FaceTime, 492                    | organizing, 231-234                           |
| from iMessage, 352                    | saving, 228-230                               |
| apps, 544                             | configuring, 210-215<br>Reading List, 248-249 |
| Genius playlists, 168                 | =                                             |
|                                       | searches, 224-225                             |

| URLs, 218-220                        | key index, 48                   |
|--------------------------------------|---------------------------------|
| web forms, completing, 241           | Safari, 213                     |
| AutoFill, 243                        | sending                         |
| manual entry, 241-242                | email, 318-321                  |
| web pages                            | text messages, 353-357, 373-375 |
| emailing links to, 238-239           | tweets, 518                     |
| managing multiple, 244-247           | sensitivity of camera, 438      |
| returning to previous pages, 226-227 | settings                        |
| sharing, 241                         | customizing, 558                |
| tweeting, 239-240                    | Airplane mode, 559              |
| viewing, 239-240                     | General settings, 575-601       |
| sampling books, 113                  | notifications, 562-570          |
| Sams Teach Yourself iTunes 10 in     | screen brightness, 572          |
| 10 Minutes, 34                       | sounds, 571                     |
| saving                               | wallpaper, 573-574              |
| bookmarks, 228-230                   | email, 295-305                  |
| email attachments, 334               | Photos app, 447-448             |
| email drafts, 322                    | Safari, 210-215                 |
| photos, 479-480                      | SMTP servers, 294               |
| screen brightness, 572               | video, 205-207                  |
| screen capture utility, 446          | Settings app, 611               |
| screen orientation, 13               | Settings app, 611               |
| Search button (App Store), 533       | Airplane mode, 559              |
| searches                             | General settings, 575-601       |
| calendar, 396                        | notifications, 562-570          |
| Internet, 224-225                    | screen brightness, 572          |
| podcasts, 74                         | sounds, 571                     |
| email, 335-336                       | wallpaper, 573-574              |
| music, 161-162                       | setting up. See configuring     |
| podcasts, 182                        | Shake to Shuffle setting, 169   |
| search options, configuring, 598-599 | shaking iPod touch, 169         |
| Secure/Multipurpose Internet Mail    | Share Contact button, 273       |
| Extensions (S/MIME), 295             | Share Contact Using menu, 273   |
| security                             | shared sources, 163-164         |
| General settings, 581                | sharing                         |
| Auto-Lock/passcodes, 581-585         | calendars, 396                  |
| content/app restrictions, 585-591    | contacts in text messages, 361  |
| Find My iPod feature, 592-598        | photos, 481-485                 |
|                                      | F/                              |

| video, 202-203, 473-475              | slideshows, 455                          |
|--------------------------------------|------------------------------------------|
| web pages, 241                       | smart playlists, 78-80                   |
| shooting video, 445-446              | S/MIME (Secure/Multipurpose Internet     |
| shortcuts, 601                       | Mail Extensions), 295                    |
| text messaging, 14, 365              | SMTP (Simple Mail Transfer Protocol)     |
| Show All Calendars button, 392       | servers, 289                             |
| Shuffle option, 169                  | adding, 292                              |
| shutter sounds, 442                  | changing settings, 294                   |
| shutting down iPod touch, 33         | social media. See Facebook; Twitter      |
| signal strength icon, 46             | software maintenance, 611-613            |
| signatures (email), 303              | Software Update, 576                     |
| Sign In button, 67                   | solving problems, 614                    |
| signing in to iTunes account, 36-38  | battery activity, 624-625                |
| silent alarms, 426                   | failed Home button, 626-627              |
| Simple Mail Transfer Protocol (SMTP) | finding missing apps, 621-623            |
| servers, 289                         | help, 628                                |
| adding, 292                          | orientation lock, 623-624                |
| changing settings, 294               | reinstalling iTunes, 624                 |
| Simple Passcode switch, 583          | resetting iPod touch, 615-617            |
| Siri, 27-33                          | restarting computer/iTunes, 615          |
| apps and, 525                        | restarting iPod touch, 614               |
| configuring, 602-604                 | restoring iPod touch, 618-620            |
| contacts commands, 274               | Songs browser, 161                       |
| Facebook commands, 524               | Sort Apps section (Notifications         |
| limitations, 31                      | screen), 566                             |
| Mail app commands, 338-344           | sound. See audio                         |
| composing new email message,         | Source list (iTunes), 543                |
| 339-341                              | spell-checking feature, 17               |
| dictating into written messages, 342 | Spotlight tool, 598                      |
| replying to email message, 341       | status of events, 403                    |
| music/audio commands, 170-171        | status switches, 26                      |
| searching the Web, 225               | status updates (Facebook), 524           |
| text messages, 370-375               | Stocks app, 525                          |
| having messages read to you, 371     | storage limitations of Photo Stream, 486 |
| replying to messages, 372-373        | Store (iTunes). See iTunes               |
| sending messages, 373-375            | streaming music, 163-164                 |
| time management, 429-435             | with AirPlay, 174-176                    |
| events, 429-431                      | with Pandora, 183                        |
| reminders 432-433                    | subscribing to podcasts, 73-75, 182      |

| Suggestion option, 16                       | keyboard, 12-18                        |
|---------------------------------------------|----------------------------------------|
| surfing the web. See browsing the web       | shortcuts, 14                          |
| swiping screen, 6                           | text messages, 347                     |
| symbols, 14                                 | deleting, 368-370                      |
| syncing iPod touch, 92-95                   | iMessage and text settings, 349-352    |
| applications, 532                           | including images and video in, 365-368 |
| bookmarks, 216                              | management, 362-364                    |
| books, 114                                  | notifications, 348, 358-360            |
| calendars, 389                              | receiving/replying to, 357-361         |
| contacts, 256                               | responding to, 360-361                 |
| email accounts, 128, 284                    | sending, 353-357                       |
| iBooks, 502                                 | shortcuts, 365                         |
| iCloud Safari, 221                          | Siri commands, 370-375                 |
| information, 123                            | having messages read to you, 371       |
| Entourage, 128                              | replying to messages, 372-373          |
| Exchange, 141-146                           | sending messages, 373-375              |
| iCloud, 133-141                             | text settings, 349-352                 |
| iTunes, 124-133                             | text tone, 348-349                     |
| movies, 86-88                               | threads (email), 313, 332              |
| music, 83-86                                | time management with Siri, 429-435     |
| podcasts, 91-92                             | events, 429-431                        |
| television shows, 88-90                     | reminders, 432-433                     |
|                                             | time settings                          |
| т                                           | automatic time, 379                    |
|                                             | configuration, 378-382                 |
| Table of Contents button (iBooks), 505      | Time Zone Support feature, 382-384     |
| tagging                                     | toolbar icons, 553                     |
| music, 66                                   | tools                                  |
| photo locations, 442                        | customizing Home screens, 548-553      |
| taking photos, 438-443                      | Photos app, 458                        |
| taking photos, 436-443<br>tapping screen, 6 | Top Charts (App Store), 533            |
| television shows                            | touch screen, 6-8                      |
| adding to iPod touch, 88-90                 | touring iPod touch, 3                  |
| HD, 69                                      | AirPrint, 27                           |
| text                                        | external features, 5                   |
| dictating, 13                               | Home screens, 19-21                    |
| editing, 14                                 | keyboard, 12-18                        |
| carang, 17                                  |                                        |

| monitoring conditions, 23          |
|------------------------------------|
| asleep/locked, 24-25               |
| status switches, 26                |
| volume, 25                         |
| multi-touch interface, 5           |
| applications, 8-12                 |
| Home screen, 5                     |
| types of touch, 6-8                |
| Notification Center, 23            |
| notifications, 21-22               |
| tracking websites visited, 226-227 |
| troubleshooting, 614               |
| battery activity, 624-625          |
| email, 288-289                     |
| failed Home button, 626-627        |
| finding missing apps, 621-623      |
| help, 628                          |
| orientation lock, 623-624          |
| podcast downloads, 180             |
| reinstalling iTunes, 624           |
| resetting iPod touch, 615-617      |
| restarting computer/iTunes, 615    |
| restarting iPod touch, 614         |
| restoring iPod touch, 618-620      |
| tweaking iCloud account, 141       |
| tweets (Twitter), 515-518          |
| Twitter, 512                       |
| configuration, 513-514             |
| tweeting web pages, 239-240        |
| tweets, 515-518                    |
| types of touch, 6-8                |
| typing passwords, 47               |
|                                    |

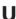

undeliverable text messages, 367 Universal Access, 83 Unlock button, 268 unlocked/wake condition, 24-25
Unlock passcode, 586
Updates (App Store), 533
updating
apps, 543
iTunes, 36, 608-610
URLs, entering, 218-220
Usage screen, 577
USB ports, 615
usernames (Safari), 213

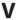

versions of web pages, 218 video adding to iPod touch, 63, 86-88 configuring sync settings, 81-83 iTunes app, 102-108 purchasing from iTunes Store, 66-70 renting movies from iTunes Store, 71 subscribing to podcasts from iTunes Store, 73-75 aspect ratio, 197 Camera app, 445-446 Closed Captioning, 206 configuring settings, 205-207 deleting, 204 finding, 194-195 formats, 88 HD, 69 including in text messages, 365-368 language, 197 music videos, 205 Photos app, 471 deleting videos, 473 editing videos, 472-473

forgetting networks, 53-54 open networks, 44-48

sharing videos, 473-475 web browsing, 209, 216 watchina videos, 471-472 automatic sign in, 243-244 renting from iTunes Store, 71 bookmarks, 216-218, 228-237 returning rented movies, 86 Reading List, 248-249 video podcasts, watching, 201-202 Safari configuration, 210-215 watching, 196-198, 471 searches, 224-225 URLs, 218-220 rented video, 199-201 shared video, 202-203 web forms, completing viewina AutoFill, 243 calendars, 391-395 manual entry, 241-242 email messages, 333 web pages music albums, 174 emailing links to, 238-239 photos managing multiple, 244-247 individually, 449-454 returning to previous pages, 226-227 slideshow, 455 sharing, 241 videos, 196-198 tweeting, 239-240 rented video, 199-201 viewina, 221-223 shared video, 202-203 web forms, completing, 241 websites, 221-223 AutoFill, 243 VIP feature (email), 337-338 manual entry, 241-242 virtual keyboard, 12-19 web pages visual notifications, 21-22 automatic sign in, 243-244 Voice Memos app, 525 emailing links to, 238-239 voice recognition. See Siri managing multiple, 244-247 volume control, 4, 25 mobile versions, 218 Volume keys, 151 Reading List, 248-249 returning to previous pages, 226-227 sharing, 241 W-X-Y-Z tweeting, 239-240 viewing, 221-223 wake/unlocked condition, 24-25 Wi-Fi networks, connecting to wallpaper, customizing, 469-470, 573-574 automatic prompting, 44, 53 watching video, 196-198, 471-472 Boingo, 55 podcasts, 201-202 changing networks, 52 rented video, 199-201 closed networks, 50-51 shared video, 202-203 commercial networks, 49

Weather app, 525

Wi-Fi Sync, 94
Windows PCs
configuring iCloud, 39-40
iTunes maintenance, 608
moving photos from, 98-99
moving photos to, 476-477
preparing iTunes, 35
syncing information with iTunes, 130-133
updating iTunes, 36

Yahoo! accounts, configuring, 285-287 YouTube, 474